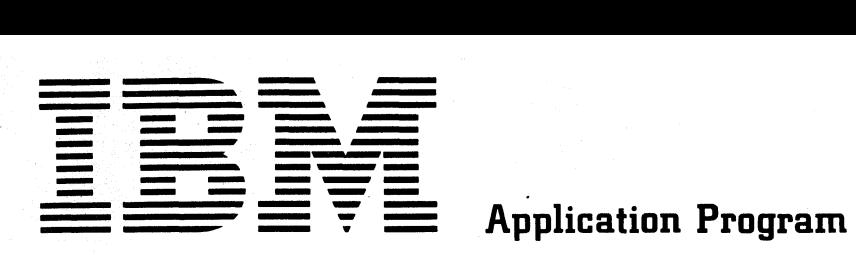

H20-0471-1

# **System/3S0 Inventory Control**

# **Application Description**

The IBM inventory control application consists of a group of integrated programs and techniques designed for the selection and implementation of order point inventory control where it applies in manufacturing organizations.

The programs provide for (1) classification of inventory items for determining the type of control, (2) calculation of economic order quantities on the basis of usage information or future requirements, (3) computation of safety. stock and order point, (4) projection of demand on the basis of historical data and (5) basic<br>programs for transaction processing and report for transaction preparation.

This manual includes a general description of these programs, the machine configuration, general systems charts, sample reports, and a discussion of inventory control concepts applicable to the use of the programs.

#### Second Edition

This edition is a major revision of, and obsoletes, H20-0471-0.

Significant changes or additions to the specifications contained in this publication will be reported in subsequent revisions or Technical Newsletters.

Copies of this and other **IBM** publications can be obtained through **IBM** branch offices. Address comments concerning the contents of this publication to **IBM,** Technical Publications Department, 112 East Post Road, White Plains, **N. Y.** 10601

0International Business Machines Corporation 1967, 1968

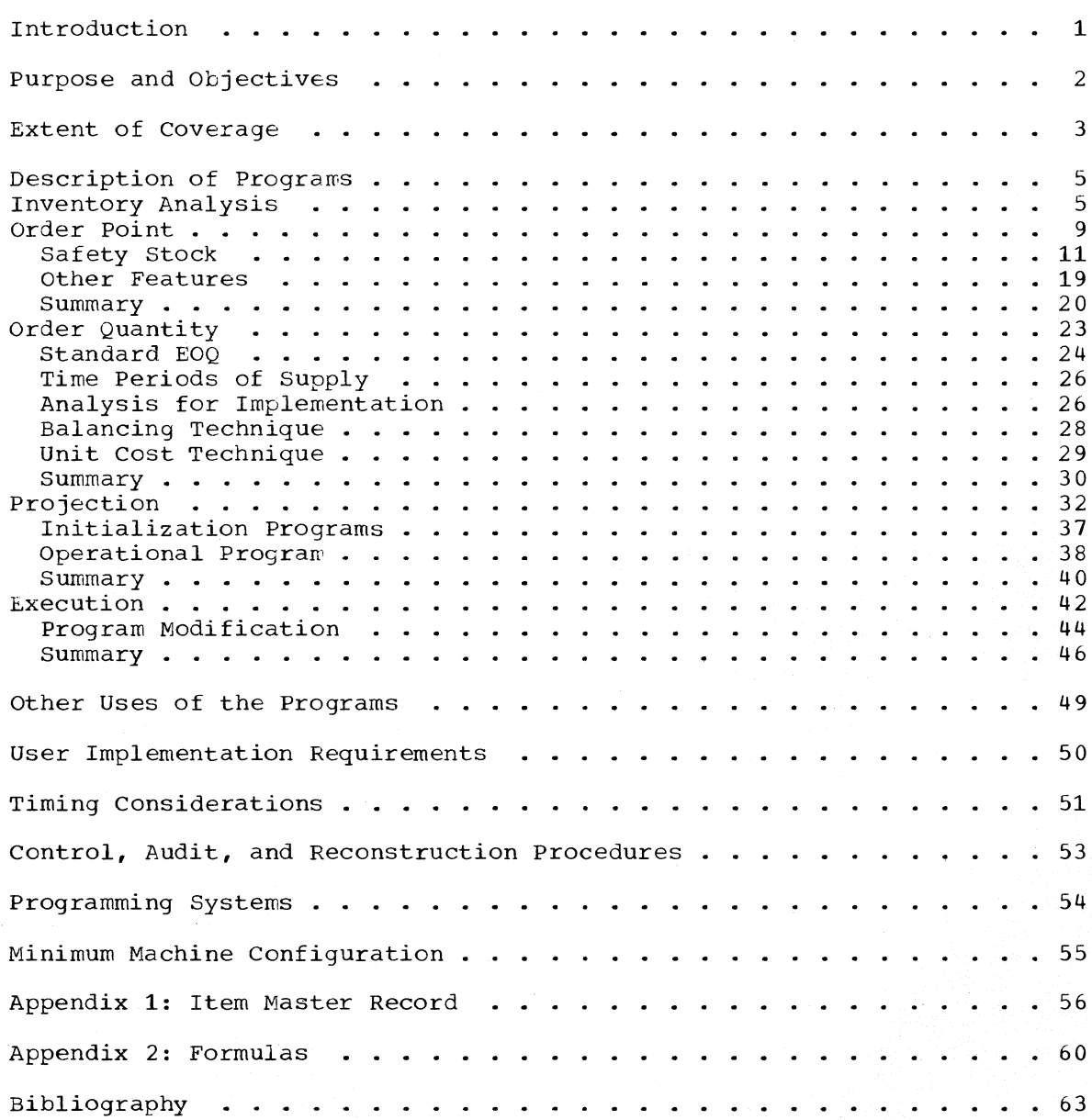

The IBM inventory control programs have been developed to assist manufacturing companies in the installation of an effective order point inventory control system.

For planning purposes, programs are provided to assist management in their judgments regarding the type of control to be exercised for the inventory items. In addition, other programs will calculate economic order quantity, order point, and safety stock for inventory ltems on the basis of usage data and the type of control that is selected.

The <u>projection</u> phase consists of a group of programs that analyze historic demand data and generate the information necessary future requirements. These programs also provide for information current so each projection or forecast can reflect the latest information. to project keeping the

The execution phase relates to processing the day-to-day transactions that must be recorded in the inventory file. Several programs are provided for updating the inventory file and for preparing reports. The package also contains suggested techniques, subroutines and the documentation to enable each user to develop a more comprehensive system for this phase of inventory control.

All programs in the package are designed in such a way that each user can easily modify them to meet the specific requirements of his installation.

As an additional aid to the user, a summary chart appears after the discussion of each phase of the program application.

#### PURPOSE AND OBJECTIVES

The *principal* objective of these programs *is* to provide an approach that will enable system/360 users to implement an order *point inventory*  control application with relative ease.

Many manufacturers are not taking advantage of data processing *techni*ques as applied to inventory control oecause implementation costs appear to be excessive, or because the overall design aspect seems to be too difficult. The programs should remove these obstacles for many companies, tnus permitting them to obtain the benefits of more efficient inventory control.

The benefits that can be gained by using the techniques provided represent many dollars of saving for a typical manufacturer. Inventory is a substantial investment, and a reduction in this area without a decrease in service is one of the most important benefits to be gained. The determination of economic order quantities consistent with usage and costs, plus the establishment of order points and safety stock consistent with the level of service required, are factors which make these savings possible. Usually, making these determinations is not economic-<br>ally feasible with a manual system. However, the determinations are ally feasible with a manual system. ideally suited for a computer.

The large number of inventory items and the transactions that affect The large number of Inventory Items and the transactions that affect<br>these items make it difficult to manually keep up-to-date status information necessary for the execution of management's inventory policy. The expense of record maintenance and transaction recording is another area of potential saving for the user.

In addition, many of the routine decisions are made by the system, thus permitting a more thorough examination of items that require attention. Bxception conditions are highlighted for judgments outside the system.

The inventory control application consists of programs, subroutines, and supporting documentation to assist each user in developing his inventory control system.

These programs are divided into three phases:

Planning Inventory Analysis Order Point Order Quantity

Projection Edit Model Select Initial Update Update and Project

### Execution

Transaction Processing Status Reporting

Figure 1 illustrates the general relationship of the three phases and the specific programs. Within the planning phase, inventory analysis provides information to be used by the order point and order quantity programs. The latter two programs update the item master file. Normally, the user **will** take advantage of the analysis for implementation aspect of these two programs. Basically, this enables the user to analyze the possible effects of changing order points and order quantities before implementing the changes.

The projection programs edit and analyze historic sales or usage data to determine whetner patterns exist and to compute the initial parameters to be stored on the item master file. The initial update program uses the output of the other programs and places the information in the item master file.

The update and project program keeps the item parameters current and projects future usage on the basis of the parameters. This program uses the most recent period's demand, supplied by the execution phase.

The execution phase keeps the files up to date. It day-to-day transactions and provides status reports and exception highlighting. It processes the

Each program is discussed in more detail on the following pages.

While the programs will have widespread use in relation to many inventory categories, their primary function is for control of finished goods and service parts inventories. As such, they conform to the general concepts contained in the IBM manual The Production and<br>Information Control System (E20-0280) in relation to forecasting end Information Control System (E20-0280) in relation to forecasting items. Particular attention should be devoted to the description of the time series planning subsystem in that manual for those items which have wide variations in usage from time period to time period. This usually occurs for items where the demand is dependent upon orders issued for higher-level assemblies and items that have exception demand.

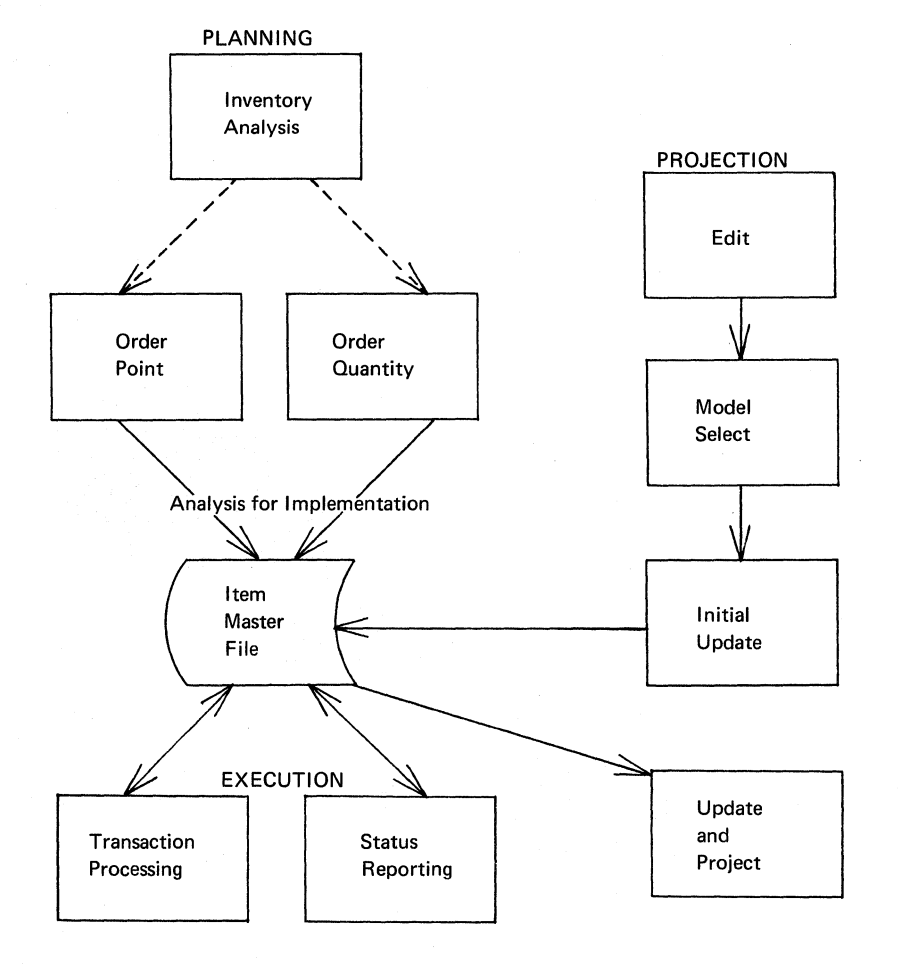

Figure 1. General relationship of programs

# INVENTORY ANALYSIS

Inventory analysis should be the first step toward implementation of an inventory control system. It helps to answer the following questions: "What do we control?" and "How do we control it?"

General experience has snown that a company should not use tne same type of control for low-cost stock items that is used for high-value items. If it does, perhaps too much is being spent for the control of the lowcost items relative to what might be spent for a slightly higher inventory of these items. Or, perhaps too much time is spent controlling these items, thus neglecting the higher-valued items that should receive more attention. In either event, an analysis of the inventory items should point out areas of potential saving and increased efficiency.

The analysis helps to separate the inventory into segments or groups to which various levels of control can be applied. These groupings are generally based on a measure of dollar value and annual usage. The generally based on a measure of dollar value and annual usage. investment in inventory that an item represents is determined by the cost of producing the item and the annual quantity produced or used. If these factors are extended for each item in an inventory, the items can be ranked in sequence by annual usage evaluation. A typical breakdown of inventory would show that a high percentage dollar value of annual usage is concentrated in relatively few items, while at the other end, a high percentage of items account for a very small amount of annual usage evaluation.

For example, if three classes were used, a breakdown of inventory might

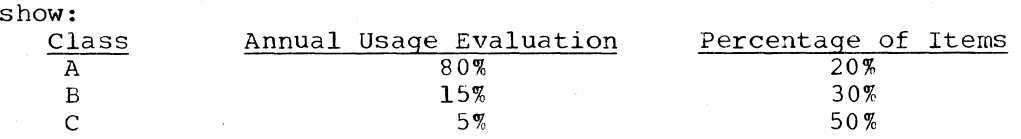

This value analysis is sometimes called ABC analysis. The number of classes into which an inventory is divided depends upon the characteristics of the specific inventory and the use or requirement for having a specific number of classifications. For example, these classes can be used to prepare codes for each item master record for use oy the order quantity and order point programs. The inventory analysis program can place codes on the item master file on the basis of value classification cards or item code cards.

The value analysis helps to segment the inventory so that a company can concentrate on the items for which it has the largest investment. The concentrate on the items for which it has the largest investment. analysis should also influence the selection of the metnod by wnich order quantities and order points are established. Some items may be ordered on the basis of exact requirements, while the order quantity of other items may be calculated on the basis of estimated usage. In many cases, safety stock and order point may be calculated using statistical<br>techniques that provide a specified level of service: (See the order techniques that provide a specified level of service: point section for additional information on level of service.) At other times the choice may be to calculate safety stock by multiplying average demand by a specific amount of time or by a percentage of lead time. The choice of these and other options regarding inventory policy can be made more effectively after this analysis.

As an example of the types of judgments that can be made to reduce costs, assume the following with regard to an inventory. There are 2000 items whose annual usage valuation (usage x unit cost) is equal to \$3,000,000. Each item is ordered three times a year with an order quantity of four montns' usage, resulting in 6000 orders per year. Assuming constant usage, the average value of the cycle stock is 1/2 order quantity value (\$500,000). Safety stock is set at two montns' supply or 1/0 of the fearly usage *(l/b* x \$3,000,000 = \$500,000). The average inventory level is equal to cycle stock plus safety stock  $(5500,000 + 5500,000 = 51,000,000$ . This information is summarized in the upper part of Figure 2.

An analysis of tnese items indicated that the breakdown corresponded to the percentages cited earlier. The ordering policy is changed in the lower part of Figure 2 so that the A items are ordered eignt times a year, the B items three times a year, and the C items only once a year. Note that the number of orders is identical to toe previous example, yet the cycle stock is reduced from \$500,000 to \$300,000. If the safety stock is not changed, the average inventory level is reduced to \$800,000  $(5500,000 + 5300,000 = 5800,000)$ . Further discussion of this example takes place under order point and order policy.

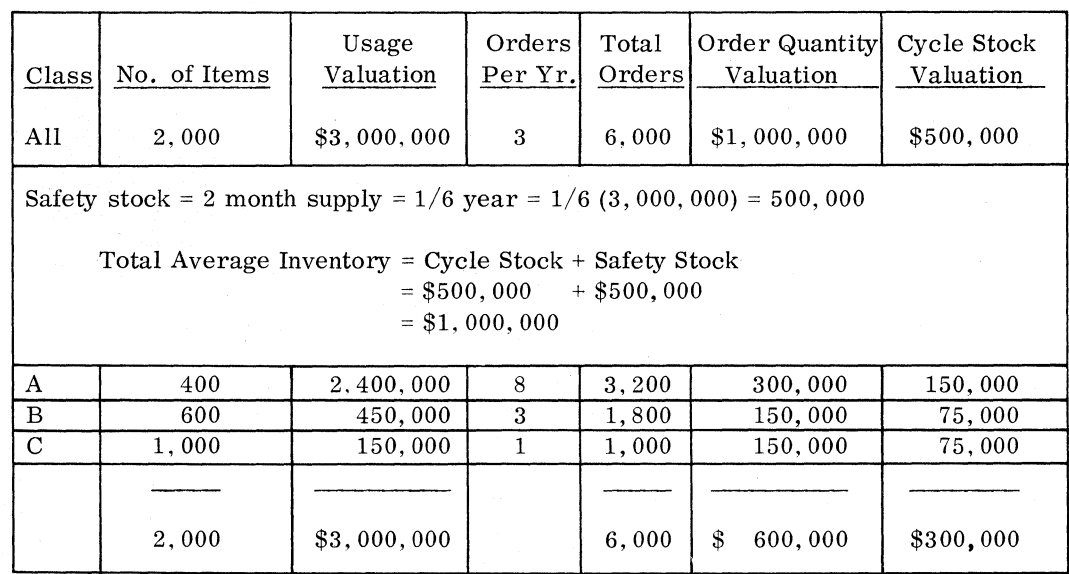

Total Average Inventory = Cycle Stock + Safety Stock

 $= $300,000 + $500,000$  $= $800,000$ 

Figure 2. ABC analysis and order policy

6

The inventory analysis program contains the logic to retrieve inventory records from the item master file or to accept 0ptional item records containing the necessary information to extend annual usage by unit cost and, where appropriate, unit price (see Figure **4).** 

An output record is prepared that contains the results of tnese calculations. The output records are sorted and listed in descending sequence by annual usage value.

An example of an inventory analysis is illustrated in Figure 3. All items were not included on the example so that just the indicative profile for the complete inventory could be shown. The horizontal lines were included to indicate the ABC classifications.

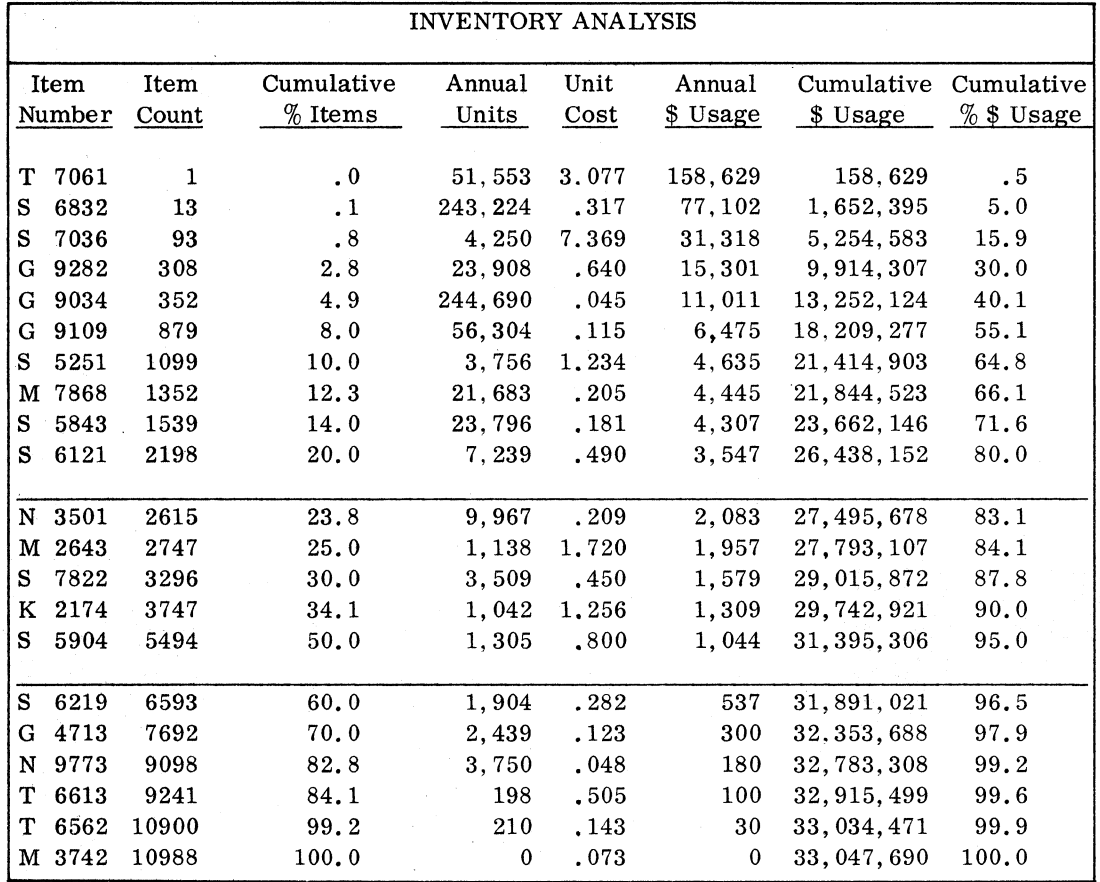

Figure 3. Inventory analysis

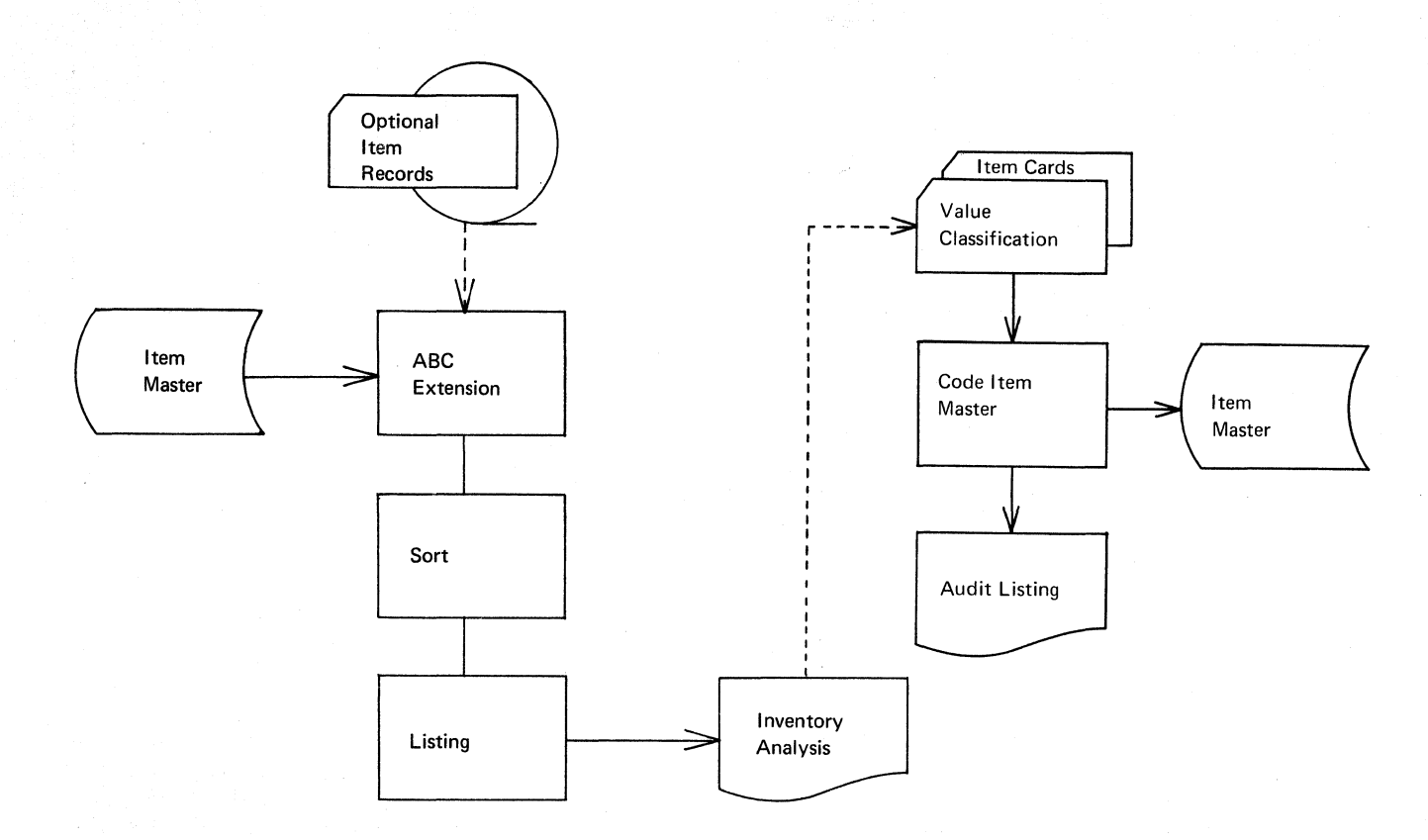

Figure 4. General system chart - inventory analysis

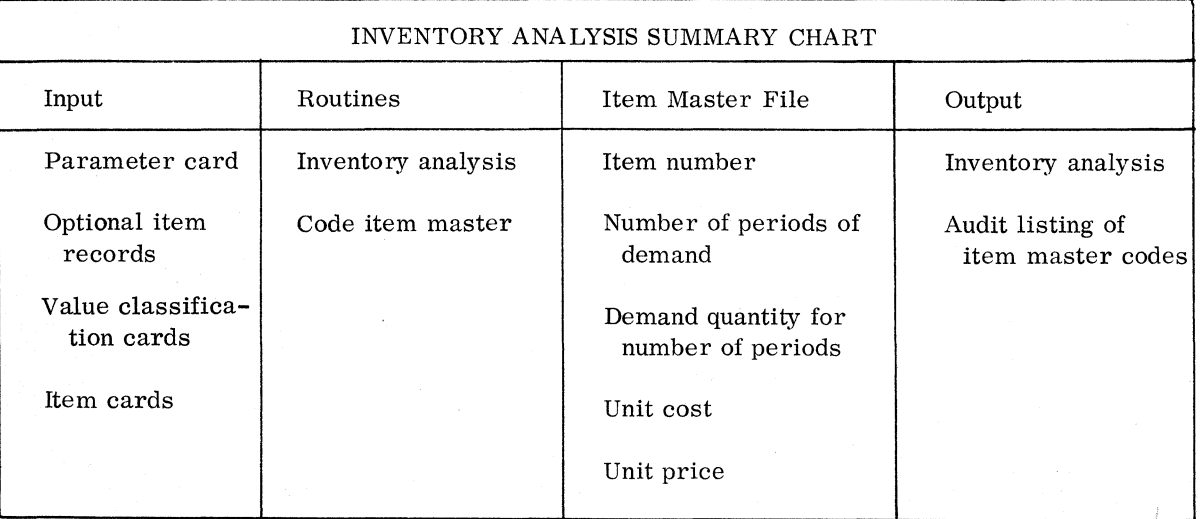

#### ORDER POINT

Some of the most significant decisions to be made regarding inventory control are concerned with order point and order quantity. They address themselves to the two fundamental questions of inventory control:  $(1)$ when to order, and (2) how much to order. Tnese decisions affect the amount of investment for inventory, the level of customer service, and the efficiency of plant operation. Obviously, eacn company should strive to use the most effective techniques for implementing its ordering policy.

Several methods for the calculation of order point and order quantity are provided in the inventory control program so that eacn user can select the techniques that are best suited for nis operation. This section of the manual discusses order point; the following section is devoted to order quantity.

Basically, order point is a quantity which, when compared to available stock (on hand + on order), indicates whether a replenishment order should be issued. When the stock is reduced to this point and the order is issued, enougn items should remain to take care of the demand until the quantity from the new order is available. Under ideal circumstances, it would be desirable to run out of an item just as the new order is received.

To set the order point, several factors must oe known. Two principal factors are lead time and usage. Lead time is defined as the elapsed time between tne issue of an order (purchase or production) and the receipt of the item in the stockroom. Usage is defined as the number of units of an inventory item consumed during a lengtn of time. Usually, some averaging technique is applied so that actual usage is converted to average usage or average demand, which is expressed as a quantity per time period (the calculation technique is discussed in the projection section of this manual).

Order point = Lead time x Average demand

Figure 5 illustrates the relationship of order point, lead time, and average demand. For these examples, the time unit for lead time and average demand is the same. The average demand for items A and B is  $50$ units; however, the lead time for A is 1 while tne lead time for B is 2. Note that the order point is 50 for item A and 100 for item B; this is equal to expected demand for their respective lead times. Tne order quantity is assumed to be the same for both items.

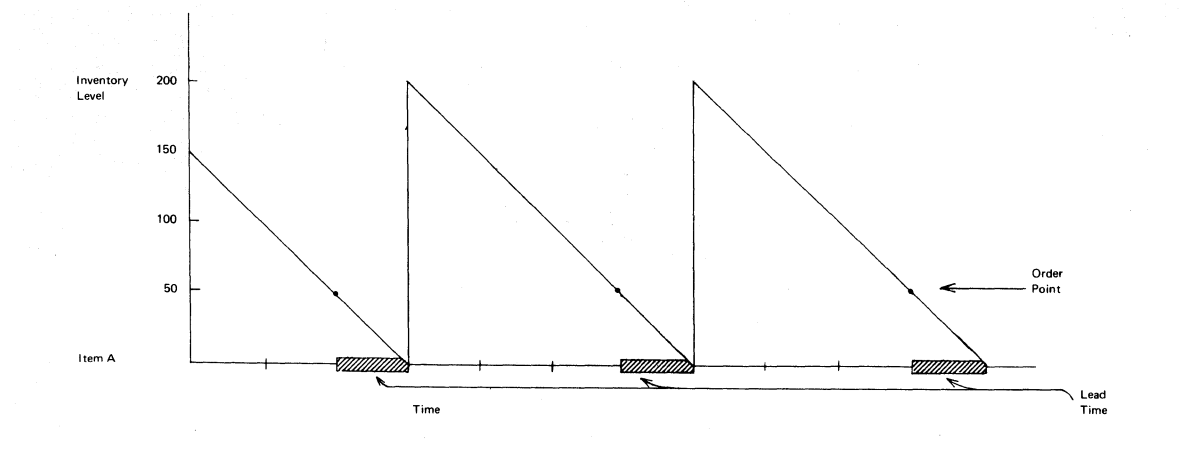

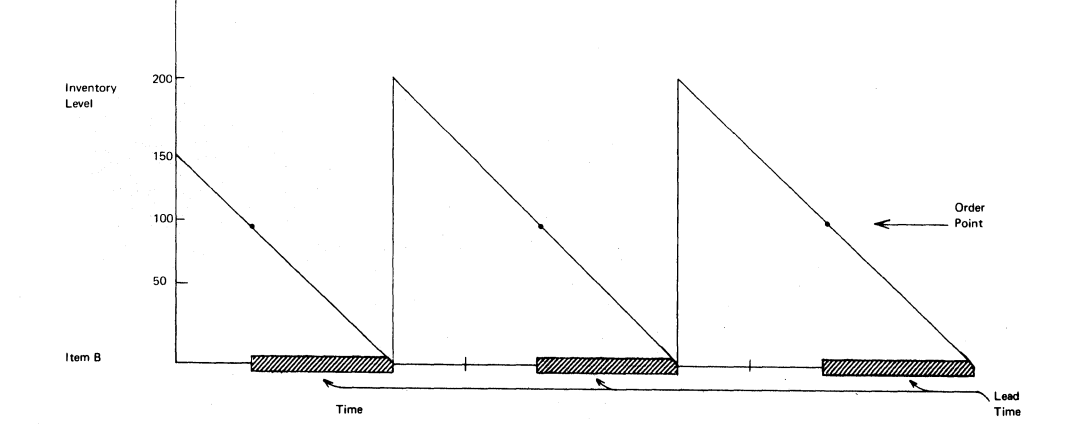

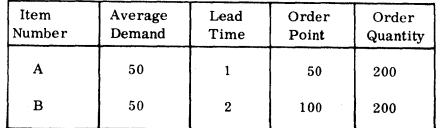

# Figure 5. Order point based on lead time and average demand

Another factor that can be used in the calculation of order point is review time. Review means comparing an item's order point with the Review means comparing an item's order point with the available stock for that item. This is done to determine whether order available stock for that frem. This is done to determine whether order<br>action is necessary. If the review is done on a periodic basis, or if orders are issued only at specific intervals, there is an additional amount of time between the time an item reaches the order point and the time an order is issued. If the review time is significant, it should be considered in the calculation. Provision has been made for inclUding review time in the program.

Order point = (Lead time + Review time) x Average demand

This may be clarified by an example of what happens if review time is not considered. Assume that an item is being reviewed weekly. If lead time is two weeks, and usage per week is 50, order point is 100 without the addition of review time. Suppose that available stock is 101 at the time of a particular review; since this is above order point, no order<br>is placed. During the following week, the normal usage of 50 reduces During the following week, the normal usage of 50 reduces the available stock to 51. An order is now placed, but since lead time is two weeks, the item will be out of stock during the second week. The avoidance of such stockouts would require that review time be added to lead time, making order point 150 in the case cited.

Direct access storage devices make it economical to review the available stock at the time of each transaction; this is often referred to as continuous review. If continuous review is used, and order action is initiated without excessive delay, the review time can be set to zero, thereby enabling a reduction of inventory. For the item discussed above, the 50 additional items probably would not be required.

SAFETY STOCK

Up to now, in the discussion of order point, safety stock has not been mentioned. Order point was calculated using lead time, review time, and average demand.

Safety stock is the quantity of an item that is maintained as a hedge or protection against stockout resulting from above average or unexpected demand during the lead time. Since order point is based on average demand, it is raised to allow for the time when the average is less than the actual usage during lead time. This creates a buffer of inventory called safety stock. Adding safety stock has the effect of increasing the average inventory, with an associated increase in maintenance cost. The additional inventory may be considered a good investment, up to some reasonable point, because stockouts may cause production delays or lost sales.

To better understand how safety stock might work, look at tne same item twice, first without safety stock (Figure 6), then with it (Figure 7). In both cases lead time is 1. Note that with no safety stock, when actual usage is equal to average demand, the inventory is reduced to zero just as the new shipment comes in. Similarly, with safety stock, the level at which safety stock would be issued is reached when the shipment comes in.

If actual usage exceeded average demand, there would be a stockout in the first case; however, in the second case, safety stock would be used to fill orders.

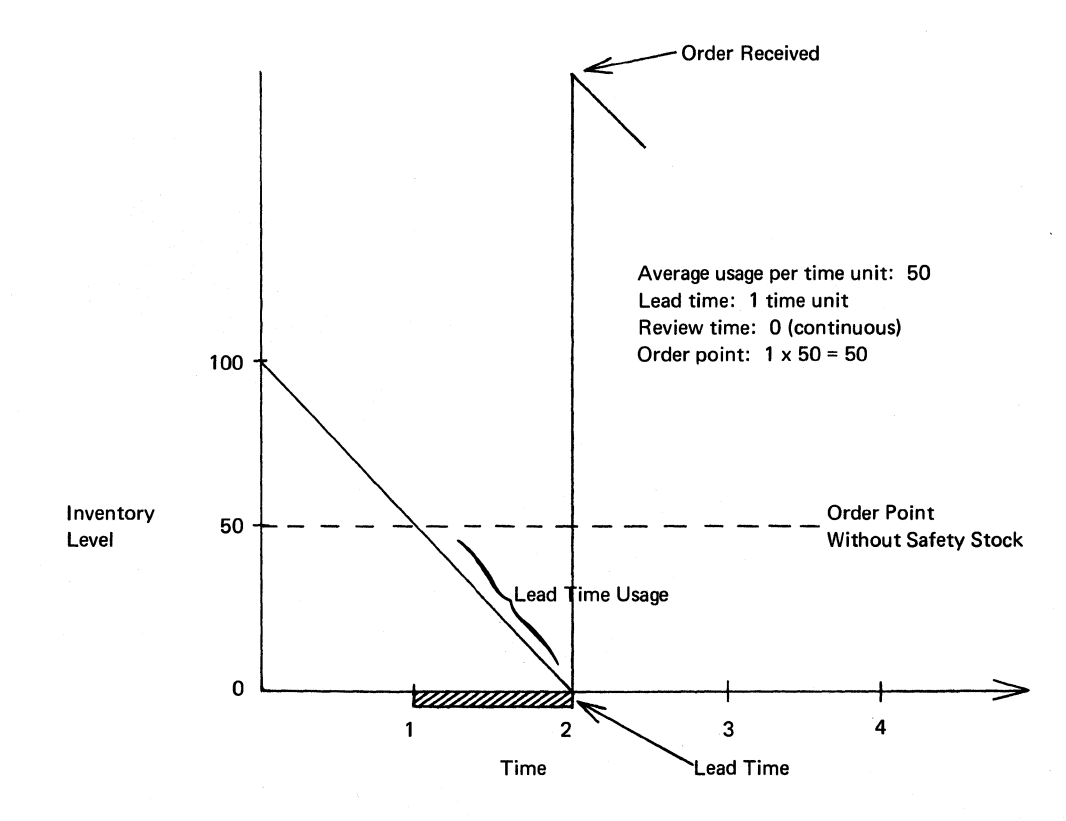

Figure 6. Inventory behavior without safety stock

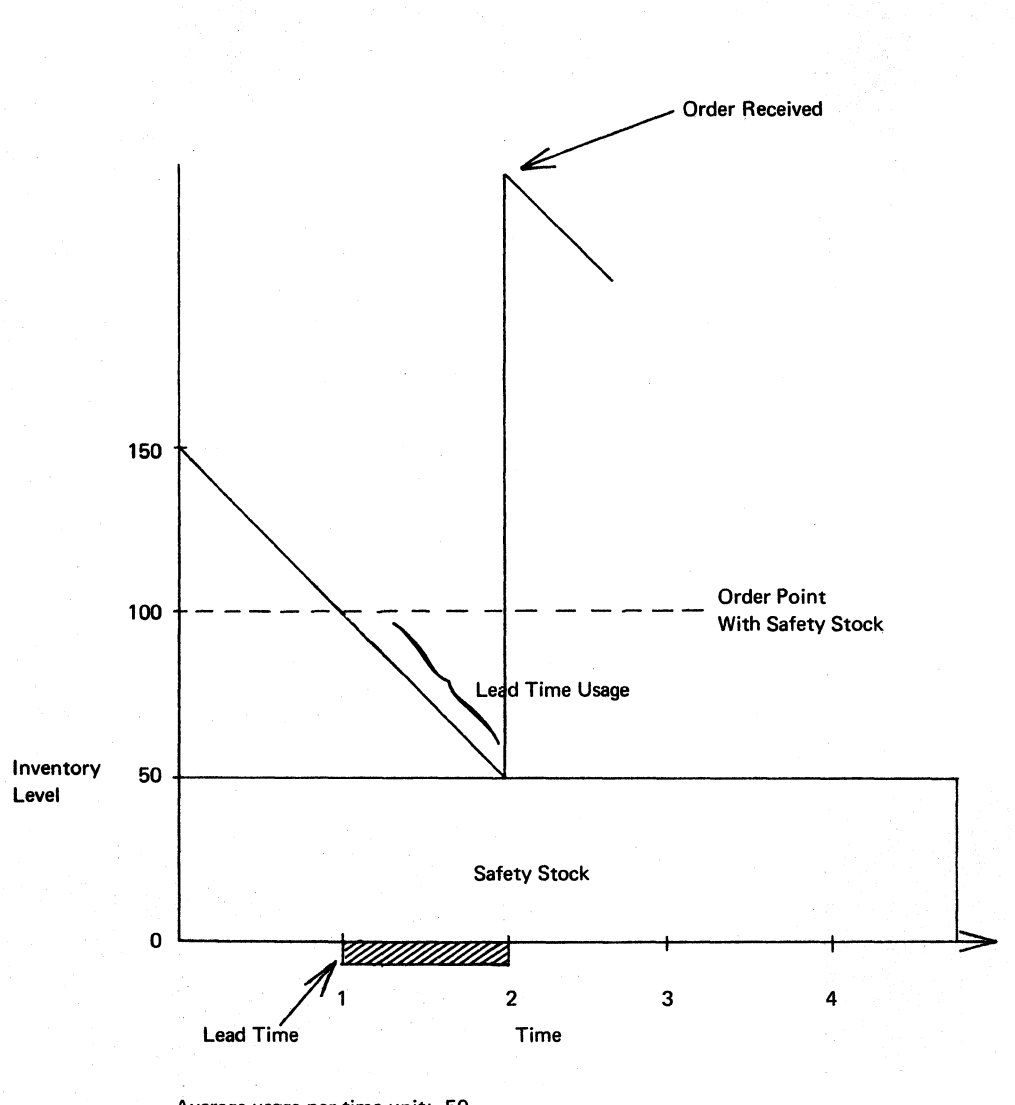

Average usage per time unit: 50 Lead time: 1 time unit Review time: 0 (continuous) Order point without safety stock:  $1 \times 50 = 50$ Safety stock: average usage for  $1$  time unit =  $50$ Order point with safety stock:  $50 + 50 = 100$ 

Figure 7. Inventory behavior with safety stock

Safety stock can be calculated in several ways. These vary from simply specifying an amount of time to be multiplied by demand (for example, one month's supply) to statistical methods using mean absolute deviation (MAD) and safety factors. These methods are discussed below.

The order point formula, expanded to include. safety stock, is as follows:

Order point = (Lead time + Review time) x Average demand + safety stock

The inventory control package supplies several options for calculating safety stock:

1. A fixed quantity which the user assigns

- 2. An amount of time which will be multiplied by the average demand per unit of time. (Note: In the ABC analysis, the safety stock equaled two months' supply; therefore, the safety stock equaled 1/6 of \$3,000,000 or \$500,000.)
- 3. A percentage of average demand expected during the lead time
- 4. A percentage of the order cycles for which the user does not want to have stockouts occur (order service)
- 5. The unit service desired

Methods 4 and 5 use techniques that take advantage of statistical concepts that permit the user to base safety stock upon a measure of projection (or forecast) error.

The measure of error used is mean absolute deviation. Deviation is simply the difference between each period's actual demand and the simply the difference between each period's acculi demand and encountered positive. Mean is another term for average of the absolute deviations. For example, if the average demand were 100, and the actual demands were 110, 90, 112, 88, MAD would be 11 [(10+10+12+12}/41.

MAD can be used to determine how accurately the average demand has<br>projected usage. This can be expressed in percentages based upon a This can be expressed in percentages based upon a<br>n curve, which is illustrated in Figure 8, The normal distribution curve, which is illustrated in Figure 8. relationship between MAD and normal statistical standard deviation may be expressed as follows: Standard deviation = 1.25 x MAD. A table of safety factors can be constructed based upon this relationship (see Figure 9). This provides an estimate of how well the average demand will project future usage. If, for example, the average demand of an item is 100, and the MAD is 10, the following probabilities exist:

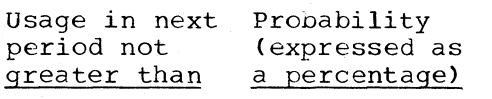

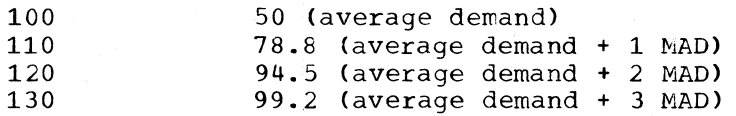

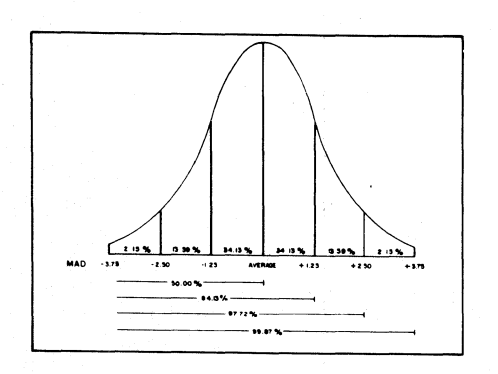

Figure 8. Area relationships under the normal curve - mean absolute deviation (MAD)

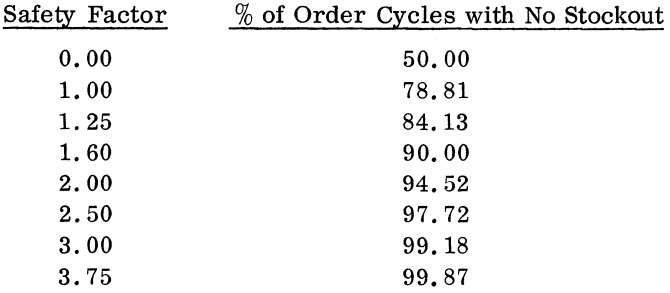

#### Figure 9. Safety factors for service levels using MAD (service based on frequency of stockout)

MAD can be used to calculate safety stock. It is usually multiplied by a safety factor which is related to the percentages stated above. For items where the MAD is small, safety stock will be small, and where the MAD is large, safety stock will be large. Assume two items (A + B) nave an average demand of 100 units; however, the MAD for item A is 10, and the MAD for item B is 30. If the safety factor is 2.50, item A will have a safety stock of 25 units (2.50 x 10), while item B will have a safety stock of 75 units  $(2.50 \times 30)$ .

Up to this point, it was assumed that the lead time for an item and the length of time for average demand and MAD were the same. Normally, lead time is not the same as the projection interval (time period for average demand), and MAD must be adjusted to reflect the difference. This is<br>done by a mathematical formula which is part of the package. From now done by a mathematical formula which is part of the package. on it is assumed that MAD has been adjusted to conform to lead time.

Using this quantity (MAD or MAD multiplied by a factor) for safety stock, we can be reasonably sure that no stockout will occur during the replenishment lead time for a specific percentage of the orders. Figure 9 illustrates several safety factors and the corresponding percentage of order cycles with no stockout.

If the user's input to the program indicates that a safety factor of 2.50 should be multiplied by MAD to determine safety stock, he can expect that about  $98\%$  (97.72) of the replenishment orders for that item expect that about 90% (97.72) of the reprenishment orders for that frem<br>will arrive before a stockout. This percentage is referred to as with afflux service a secondate this percentage is ferefred to as<br>service level, which in this case is based upon the frequency of stockouts.

This level of service is an estimate of how frequently stockouts will occur, and not an estimate of the quantity or size of unfilled orders. The expected frequency of stockout is related to the frequency of replenishment orders. That is, if 100 orders were placed for a particular item, it is probable that 98 of them would be received without a stockout occurring. If this item were ordered once a year, stockouts would occur in only two years out of 100. If the item were ordered weekly, a stockout would occur about once a year.

Service levels are usually set for each inventory item on the basis of the number of stockouts that can be tolerated wnen this measure of service is used. If, for example, service were specified as "one stockout per year", an item that was reordered ten times per year would have a service percentage of 9/10 or 90%; while an item that was reordered five times per year would have a service percentage of 4/5 or 80%, meaning that a stockout would be tolerated during one of the five reorder cycles. The service percentage is then used with the table in

Figure 9. A service percentage of 90, for example, would require 1.6 MAD's as safety stock.

With this measure of service it is possible to:

- 1. Establish the service level policy in terms of the number of stockouts per year that can be tolerated
- 2. Divide the order quantity into annual usage to determine the number of reorder cycles
- 3. Calculate the percentage of reorder cycles that should not have stockouts and use this percentage to determine the proper safety factor.

When using this measure of service, the program accepts the service level stated as a percentage or as the number of stockouts per year. If number of stockouts is used, the percentage is automatically calculated on the basis of information stored on the item master record.

Another measure of service can be used which allows the user to satisfy a specified percentage of unit demand. This measure of service addresses itself to filling a given percentage of demand from the shelf. For example if we received orders totaling 100 pieces, and we could supply 99, then our unit service would be 99%. This is accomplished by considering the relationship between order quantity and projection error when determining the safety factor to be used for safety stock. Each item will have its own safety factor.

The program determines the appropriate value (safety factor) using the table in Figure 10 and the following formula:

Service function =  $Order$  quantity  $x(1 - desired)$  service level per.) MAD for lead time

Service function is an intermediate value which, when compared to the table in Figure 10, indicates the safety factor to be used.

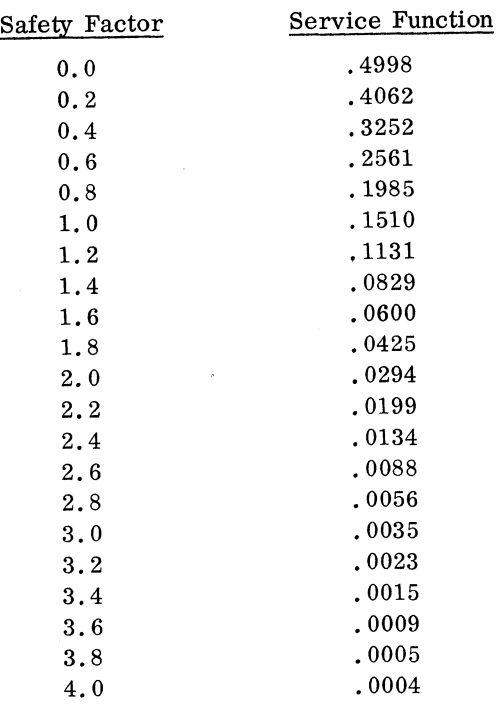

Figure 10. Service function for the normal distribution of forecast errors

The order quantity and MAD interact to affect the percentage of demand filled routinely. If order quantity is large in relation to the error, the order quantity alone provides protection for some time after goods are received. This is illustrated in Figure **11,** where item A has a larger order quantity in terms of time supply than does item B. Taking this into account will yield a lower safety factor for item A than for item B, while satisfying the same percentage of demand for both items.

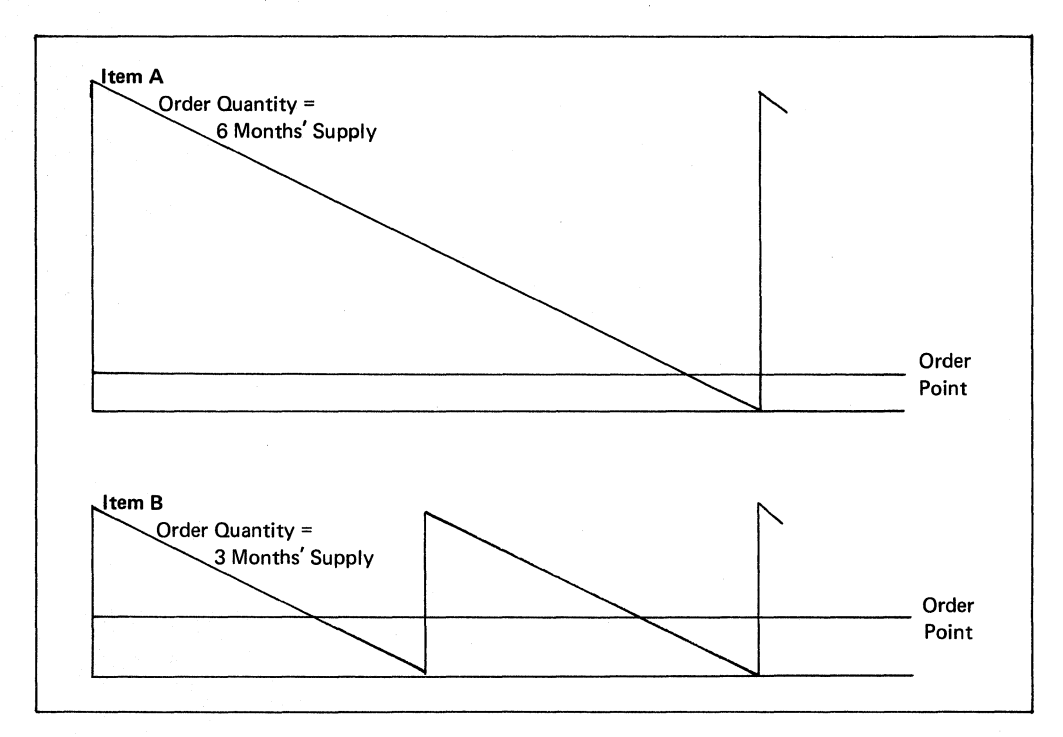

Figure 11. Exposure to stockout of items with different order quantities

Examples:

```
Item A<br>Order Quantity:
                    600 (annual usage is 1200, so this represents a
                    six-month supply) 
MAD of projection error during lead time: 75
Desired service: 95% 
Service function: 600 (1-.95) = .4
                    75 
From Figure 10, safety factor for service function of .4 = .2Item B 
Order quantity: 
MAD of projection error during lead time: 75
Desired service: 
Service function: 
                    300 (annual usage is 1,200, so this represents a 
                    three-month supply) 
                    95% 
                     \frac{300}{75} (1-.95) = .2
```
From Figure 10, safety factor for service function of  $.2 = .8$ 

Note that the safety factor for this measure of unit service is lower than when based on frequency of stockout (order service). In aiming to satisfy a given percentage of demand, emphasis is not placed on determining how frequently a stockout will occur, or on how large any particular stockout will *be.* What is being specified is tnat over a .<br>length of time some desired percentage of demand will be filled from goods on the shelf.

OTHER FEATURES

The order point program can also furnish an index value useful for estimating when an item should reach order point. The program subtracts the order point quantity from the available quantity. If the difference is minus or zero, the item has reached the order point, and the index is set to zero. If the difference is plus, it is divided by average demand to provide an estimate of how many time periods of supply exist over the order point. This routine is especially applicable to fixed review periods normally encountered in warehouse replenisnment. It could also be used to determine what to order for a family of items. That is, for groups of items, it may be more economical to order several items within the group at one time. This may be caused by vendor restrictions or because of setup in the plant. There may be a high cost associated with setup of a particular machine that can be utilized for otner items in the family by making slight modifications.

In this way, the large setup cost can be distributed to many parts rather than to one or two. The user can process these items separately to obtain a report to aid in formulating ordering judgments. For example, assume there are 30 items in a particular family, and four of these have reached order point. If this number of orders is not economical, additional items can be selected using the index value. Items that have a value between 0.1 and 0.9 should reach order point during the next time interval, while those with values between 1.0 and 1.9 have an additional time period of supply. This progresses to the maximum value of 9.9.

The order point report is illustrated at the end of this section. It lists each item number and description, with codes for model type (M), order point calculation (0), and value classification (V). In addition, the safety factor, lead time, average demand, safety stock, order point, MAD, on hand, available stock, and index value are included.

The analysis for implementation feature of this module permits the user to analyze what might happen when different safety stock formulas or level of service values are used. This is accomplished by contrasting certain aspects of the existing technique to the aspects of the proposed technique.

If a user is currently calculating safety stock on the basis of two months' supply, and he would like to use one of the statistical methods, it would be advantageous to know the value of the safety stock for both methods. The program calculates the new safety stock and multiplies it and the old safety stock by unit cost. Separate totals are accumulated<br>to determine the total value of each. Figure 12 illustrates this to determine the total value of each.<br>technique. The example uses the 400: The example uses the 400 items (high annual usage value) from the inventory analysis. This report compares the safety stock value for "two-month supply" to "98% unit service" technique. In this example, the safety stock is reduced from \$400,500 to \$52,900.

This feature can also be used to provide alternate plans and values so that management can select the plan to implement. If a user would like

to implement safety stock on the basis of level of service, a logical<br>question would be, "How much will this cost?" The answer can be question would be, "How much will this cost?" provided by processing the order point items (or a selected sample) several times.

Each time, a different percentage of service is used. The value of the safety stock is accumulated and recorded for the different percentages, which can be contrasted to the present values. When the program is used in this way, the file is not changed.

### SUMMARY

When a replenishment order is issued, uncertainty always exists about usage during the interval before receipt. Order point is set to allow for this uncertainty. If order point is based on average demand alone, stockouts can be anticipated during about half the replenishment cycles. To get better service requires raising order point by adding safety<br>stock. Safety stock can be a specified quantity, a specified amount of Safety stock can be a specified quantity, a specified amount of time to be multipliec by average demand, or a percentage factor that is applied to lead time and multiplied by average demand. In addition, statistical concepts make it possible to find a safety factor which will yield a specified level of service. Two measures of service have been presented:

- 1. Frequency of stockout, without regard to size or number of unfilled orders (order service). The safety factor is taken directly from the normal curve table using service percentage or a calculated service percentage of reorder cycles in which no stockout is desired.
- 2. Size of stockout, without regard to frequency (unit service). This measure of service aims at filling a given percentage of demand<br>from the shelf. The relationship between order quantity and from the relationship between order quantity and projection error is considered in setting the safety factor.

The program requires the user to identify the items that are classified as order point items, as well as the method to be used for safety stock calculation. This may be accomplished by placing codes on the item master record, parameter cards, or specific input cards for an item.

The user must furnish the factors (that is, level of service, safety stock time, percentage of lead time, review time, and lead time) that are used in the program. MAD and average demand are calculated in the projection phase and are stored on the item master record.

The order point program is normally run at the end of each time period for which average usage is calculated. The usual inputs are parameter card, item master record, and base indices for seasonal items (if ,not stored on the item master). Item cards are used for processing only certain items or for overriding information on the item master file (see Figure 13).

 $\ddot{\phantom{a}}$ 

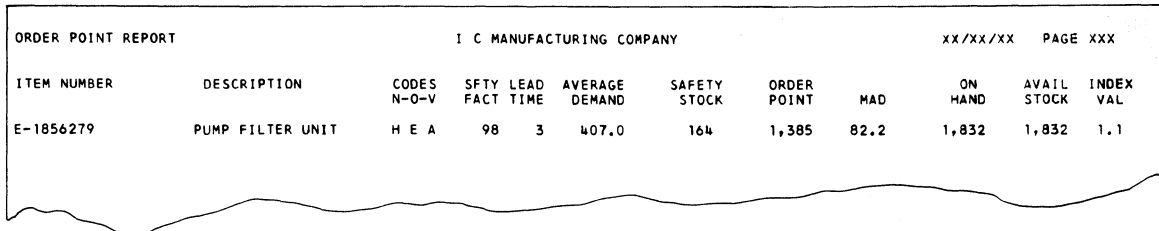

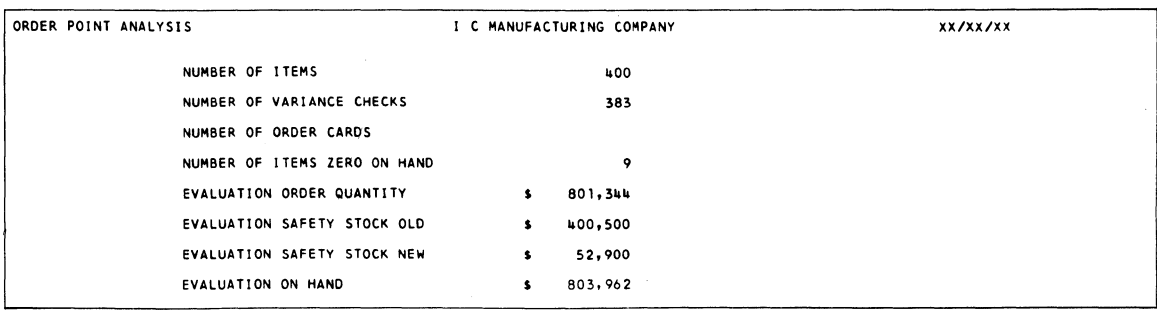

Figure 12. Order point reports

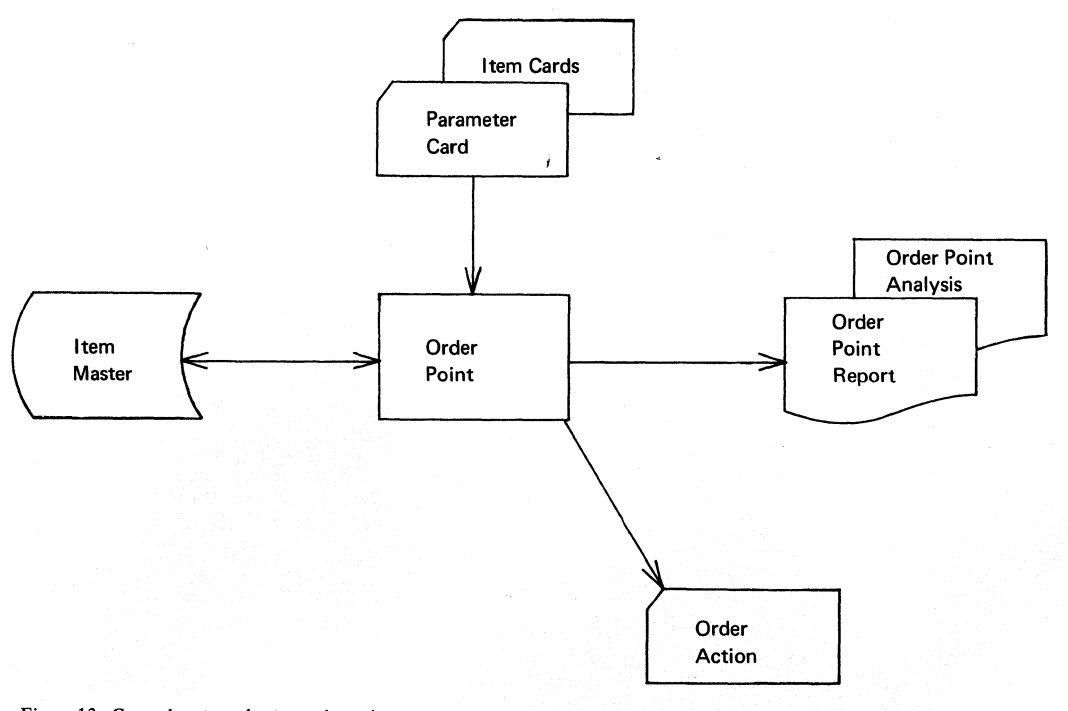

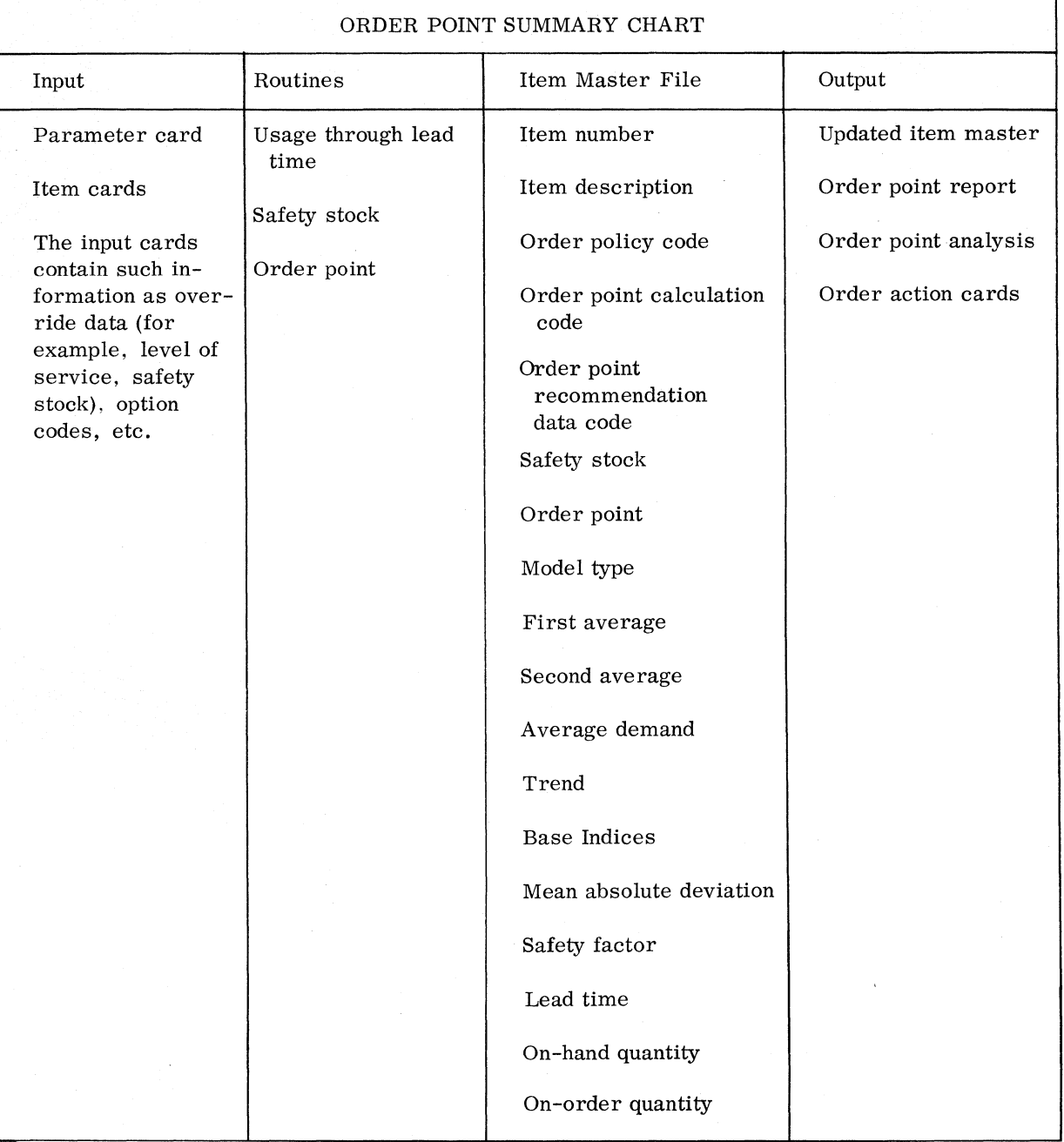

An output report is prepared which indicates the results of these calculations. Codes are printed to highlight various conditions. A variance code indicates that the new order point has increased or variance code indicates that the new order point has increased of<br>decreased by a specified percentage. If the new order point is raised above available stock, order action is indicated by punching a card, which can be used for reentry into the system when the order is placed.

The item master file is updated by this program to reflect the new order points, which become the basis for order action in subsequent programs  $\epsilon$  (execution phase).

# ORDER QUANTITY

Determining how many of an item to order is one of the most significant aspects of inventory control management. The quantities in which items are manufactured or purchased have a direct relationship to tne average level of inventory.

The formula for determining average inventory level where usage is relatively constant is:

Average inventory =  $Order$  quantity + Safety stock  $\mathcal{P}$ 

Judgments regarding the size of the order quantity influence the number of dollars required for this investment. A company can realize substantial savings if significant reductions can be made to the inventory level. These reductions must not disrupt the operation of the plant nor should they be offset by a corresponding increase in other costs.

Figure 14 illustrates the relationship between inventory level and order<br>quantity. The average inventory level for the item shown can be reduced The average inventory level for the item shown can be reduced from 600 units to 300 units by decreasing the order quantity from 900 units to 300 units. The item would have to be ordered more often, thus increasing the number of orders that must be processed and the number of times a production item must be set up in the shop.

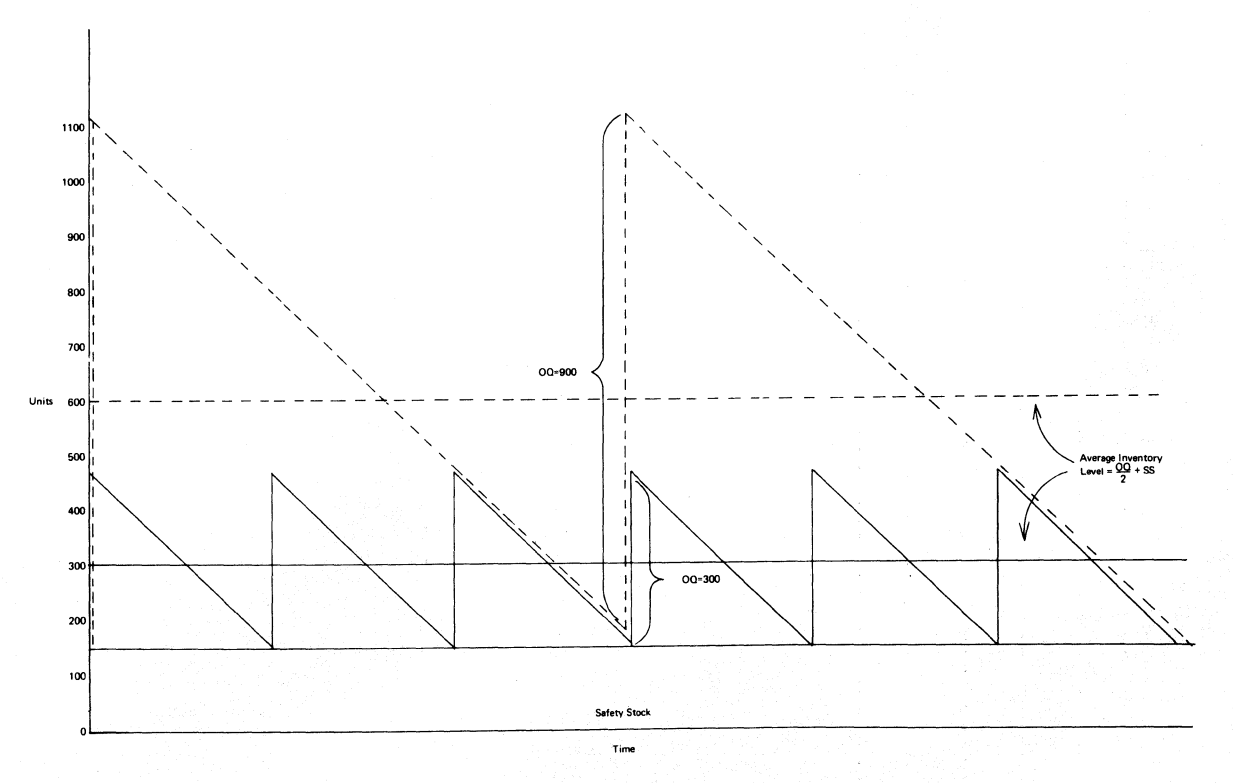

Figure 14. Order quantity and inventory level

#### STANDARD EOQ

The costs that go up as the lot size is decreased are those associated with the replenishment order. These include setup cost, order or paperwork  $\overline{\text{cost}}$ , and some portion of the cost of expediting, scheduling, dispatching, etc. The costs that go down when the lot size is decreased are those associated with the higher level of inventory. These are usually described as inventory carrying costs and include the value of money tied up, storage cost, obsolescence, taxes, etc.

There should be an economic balance between the costs that increase and those that decrease as the order quantity varies. This determination is the principal task of economic order quantity calculations.

The standard economic order quantity (EOQ) formula can be used to balance these costs and calculate an order quantity for each item. Figure 15 illustrates graphically tne concept of economic order quantity. The point at which the sum of the two lower curves reaches a ey. The perms as which the same of the two rewer cartes reached a curve is flat in the area of the minimum. This fact allows some flexibility in rounding of order quantities to more convenient numbers.

The standard EOQ formula used by the program is:

 $Q + \sqrt{\frac{2AS}{I}}$ 

Where:<br> $0 =$ = Order quantity or lot size

 $A =$  Cost of setup and order writing in dollars

S = Annual usage

I = Cost of holding one unit in stock one year (unit cost x carrying rate)

Use of the formula implies certain assumptions:

- **1.** The most significant costs in the purchasing decision are acquisition costs and maintenance costs.
- 2. The cost of an order is constant regardless of the number of orders.
- 3. The rer unit cost of carrying an additional unit in inventory is constant regardless of the number of units in inventory.
- 4. The whole shipments) • order quantity arrives at one time (no partial
- 5. Demand is known and constant.
- $6.$  The incremental cost of an additional unit in a single purchase is constant  $-$  that is, there is no automatic program handling of quantity discounts.
- **7.** The purchasing decisions made for one item have no effect on tne purcnasing decisions for other items.

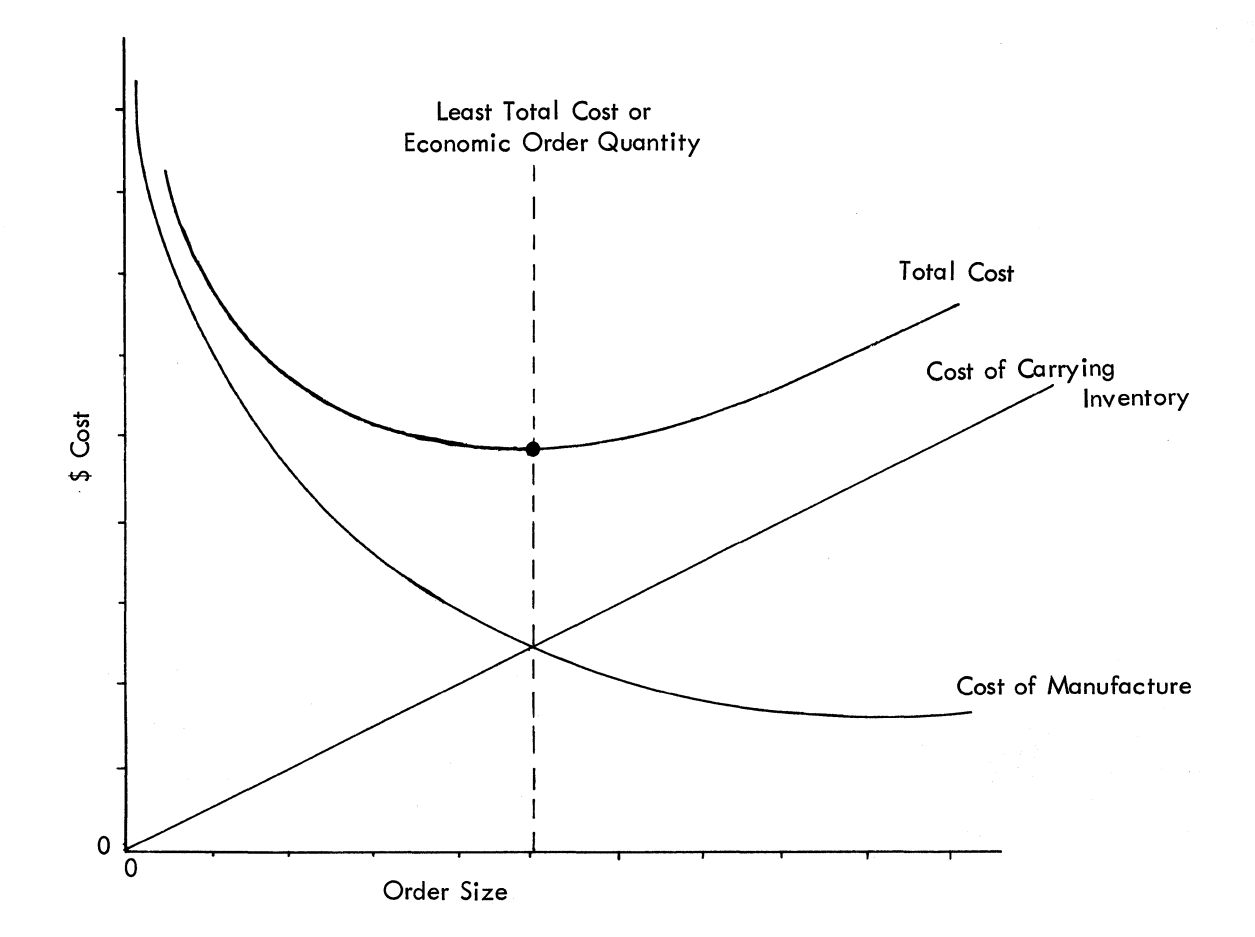

Figure 15. Economic order quantity

The calculation is relatively easy and the results can be obtained quickly. The factors used in the formula may be more difficult to ascertain. However, these factors are real - that is, there is a cost of carrying inventory and a cost associated with processing an order and each user must determine these values. They should be as realistic as possible in order to derive the most economical order quantities.

In some cases there may be other conditions that influence the lot size. For example, the physical size of an item relative to storage space, or the amount of time required on a specific machine may restrict the number of items to be produced at one time. Storage and/or packing requirements or the material from which the item is produced may require the lot to be made in specific increments.

The program has provided for minimum, maximum, and multiple quantities for each item. On an optional basis, the order quantity is checked to ensure that it is within the range of minimum and maximum lot size and that it has been rounded to the nearest multiple.

#### TIME PERIODS OF SUPPLY

'The program provides another method for calculating order quantity on the basis of average usage. This enables the user to specify an amount of time to be used for determining order quantity (for example, three months' supply). The user supplies the number of time periods to be used for one or more items by placing the category code\* on the inventory record. The program uses this information and the latest average to calculate order quantity. The number of time periods can be different for each category code. Note that this type of ordering policy was used in the ABC analysis example.

The economics of this technique depend upon the user's judgment regarding the cost of the item, its related carrying expense, and the setup cost. Other methods of calculation based upon future requirements are discussed later.

If a manufacturing company has not used some cost balancing formula for determining order quantities, many benefits can be derived by using this program. These oenefits will probably be realized over a period rather than as a result of one calculation. It is very unlikely that a company would change the order quantities from the present values must the newly computed values in a short period.

#### ANALYSIS FOR IMPLEMENTATION

Many questions must be resolved before implementing economic order quantity calculations: What is the value of the savings that can be attained? Where are we now, and how can we realize these savings? Wnat will happen to the number of orders that have to be issued? Are there items or groups of items that will provide substantial savings? Can we analyze what might happen before changing the quantities? If so, what action can be taken to reduce or eliminate undesirable aspects (for excessive setup requirements for a particular group of machines)?

The order quantity program provides an analysis for implementation report to help answer these questions.

Basically, this report enables the user to experiment with the various aspects of economic order quantity calculations for all, or a selected portion, of the inventory file. The program provides for contrasting the present order quantities with the newly calculated order quantities. For example, assume a user has performed an ABC analysis of tne inventory and has divided it into several groups. Codes have been placed on the inventory records to identify the group to which each item belongs. The user would like to analyze the high-value items represented by a particular code.

He would like to know tne difference in inventory level for these items if the lot sizes were changed to the order quantities calculated by the EOQ formula. In addition, it would be desirable to hignlight the items where the difference is significant. Using a parameter card, the program processes this request. It locates eacn inventory record and calculates the order quantity on the basis of the input parameters for<br>cost of carrying inventory and order cost. The item information of carrying inventory and order cost. The item information

---------------------\*see "Analysis for Inplementation" required in the formula'is stored on each inventory record. The dollar values of the old and the new inventory levels (as determined by the order quantity) are computed and printed for each item and summarized by order quantity category code, and in total, for the entire run. Each item is checked to determine whether the difference in inventory level is such that the item should be highlighted on the output report. The totals would be useful to evaluate the effect that the new order quantities would have on inventory value.

During the same computer run, it is possible to determine the number of orders and the total setup cost per year for each item and to accumulate these figures for both order quantities. This information is useful in determining the effect the order quantities have on setup and order or paperwork costs.

At another time, the user may wish to determine what might happen to the load at a specific work center. He may wish to stay within certain limits regarding a factor related to the numoer of orders, for example, setup hours.

This can be accomplished by identifying the items so that the system can lccate the specific inventory records and calculate order quantity. In this case, the setup hours would be multiplied by the number of orders per year to ascertain the total setup hours for tne old and the new order quantities. The results can be used to determine what, if any, changes should be maje to the new order quantities in order to keep the setup hours within this limit. Such changes can easily be made by<br>adjusting the parameter for cost of carrying inventory. The new adjusting the parameter for cost of carrying inventory. quantities would be calculated and placed on the inventory record.

This kind of analysis is very useful before changing order quantities. The program provides for variations in processing inventory records and performing calculations. The program can process all items in the inventory file or a portion of the file. Two methods are provided for determining which items to process. A code in the item master record, or input with iten, identification, can be used to select the items to be calculated.

The program has provision for using different ordering costs and carrying rates during the same calculation. This is based upon an order quantity category code stored on the item record. For example, code 1 uses the first ordering cost and carrying rate, while code 2 uses the second, etc. In this way, the user can take advantage of using different rates and ordering costs for items witnout storing this data on the item master record. This also makes it very easy to change these factors for experimentation purposes or in the process of evolving to the desired value of these factors. The setup cost, unit cost, and usage information for each item are stored on the item master record.

The program calculates the number of orders per year and multiplies this by a factor (for example, setup hours). This is done for two order by a factor vior example, setap hours). This is done for two order<br>quantities (existing and new), and the totals are accumulated for all items.

The order quantity is multiplied by a factor (for example, unit cost) to contrast the present to the new order quantities relative to the value of the inventory level. For some items, it may be desirable to substitute run time per unit, or a storage or space factor, for unit cost. Exits are included so that each user can insert his unique Exits are included so that each user can insert his unique calculations to develop the factors to be multiplied by order quantity and number of orders.

In addition to the above, the carrying cost implicit for the present order quantities is calculated and printed as an optional feature. This can be used to identify items the user should examine closely to

ascertain why the present order quantity is out of nalance with management's policy on the cost of carrying inventory.

The analysis for implementation feature can ne used with other formulas that calculate order quantity on the basis of average demand. The interface is provided by exits to user-written routines, which, in turn, make the newly computed order quantity availanle to the analysis routines. For example, the user *way* wish to write a routine that uses a modified EOQ formula that considers orders where the entire quantity does not go into inventory immediately. In this case, the inventory does not go filed inventory inmediately. In this case, the inventory<br>does not increase by the full amount of the lot size at one time. It increases according to the production and usage rates of the item.

BALANCING TECHNIQUE

Up to this point, the calculation of order quantity has been based on an average of past usage. Other methods offer advantages wnen future requirements are known or when they can be estimated. These methods are preferanle for itens where usage is expected to vary from period to period, as in the case of seasonal items. The two metnods to be discussed (balancing technique and unit cost technique) balance order cost against carrying cost for the specific requirements ratner than for averages.

Each item record is examined to determine the requirements by time. These requirements may be a result of exploding the pill of material for higher-level assemblies or simply an indication that the item is trend, seasonal, or trend-seasonal, and the program should estimate the future requirements.

On the basis of the order cost and the cost of carrying inventory for time periods, judgments are made to determine how the future requirements should be grouped for orders. The program accumulates the cost of carrying inventory and checks this total against setup and order costs. The lot size is determined when the cost of carrying inventory becomes equal to or larger than the fixed order cost.

As an example, assume the requirements for time periods 1 to 5 are 50, 60, 70, 80, 70, respectively. The unit cost of the item is \$10.00, tne order cost is \$60.00, and the carrying rate is 2% per time period.

The program calculates the cost of carrying inventory by multiplying the quantity by the unit cost, carrying rate, and the number of time periods the quantity would be carried. The accumulation of this cost is compared against \$60.00 to determine the period for the next setup. The setup should be made in the period in which the carrying cost exceeds the fixed order cost. The summary of this calculation is listed below. It indicates that the order quantity should be 180 (50+60+70) and tne next setup should be in the fourth period.

**1'1** 

Per. Qty Qty x U.C. x C.R. x Time Total

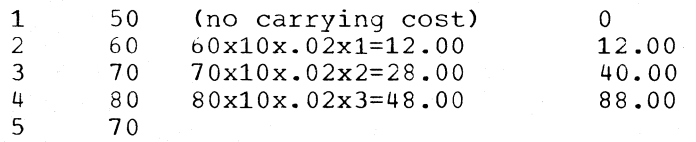

requirement in period 4.

The program then computes the next order quantity starting with the

UNIT COST TECHNIQUE

This technique can be described as a least unit cost approach in that it calculates the combined ordering cost and carrying cost per unit, and selects the order quantity that produces the lowest unit cost. The technique is used to determine how the requirements for the time periods are to be combined for orders.

The program calculates the unit cost for the first period's requirements as if they were to be produced separately. Next, the program calculates the unit cost for the item with the second requirement combined with the first. The unit costs are compared, and if the second is lower, the program calculates the unit cost of an order that includes the next requirement. This process is continued until the least unit cost is reached (the point where the next requirement causes the unit cost to increase) .

The following example illustrates how the order quantity is selected. The requirements are 50, 60, 70, 80, and 70, respectively, for the first five periods. Assuming the order cost to be \$60.00, the cost of the item to be \$10.00, and the inventory carrying rate to be 2% per period, the calculation for the first requirement (50) is as follows:

Unit cost = Order cost + Carrying cost = 60.00 = 1.20  
\n
$$
\frac{1}{2}
$$

When the second requirement (60) is combined with the first (50), for an order quantity of 110, the unit cost decreases.

Unit  $cost = Order cost + Carrying cost$ Quantity Unit cost =  $60.00+(1x60x10x.02)$  = .654 110

When this procedure is repeated for the third period's requirements (70) for an order quantity of  $\overline{180}$  (50+60+70), the unit cost is .656.

Unit cost = Order cost + Carrying cost  
\n
$$
Quantity
$$
\nUnit cost = 60.00+(lx60x10x.02)+(2x70x10x.02) = .555

When the next requirement (80) is considered, the unit cost rises. The recommended order quantity to be run in period 1 is 180.

Unit cost = 
$$
\frac{\text{Order cost} + \text{carrying cost}}{\text{Quantity}}
$$

Unit cost = 
$$
\frac{60.00+(1x60x10x.02)+(2x70x10x.02)+(3x80x10x.02)}{260} = .569
$$

Figure 16 contains a summary of these calculations.

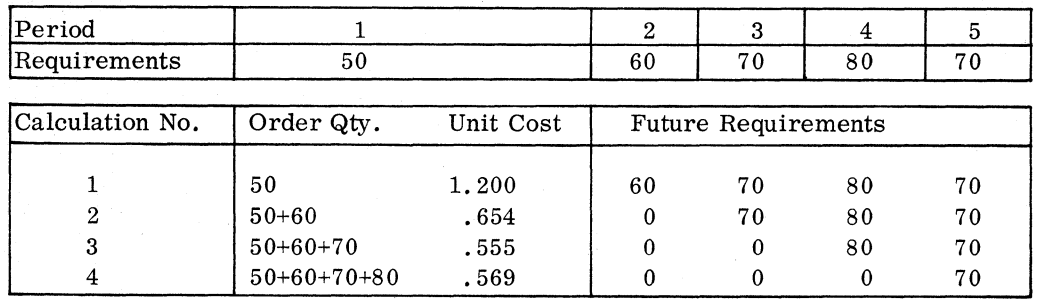

#### Figure 16. Least unit cost order quantity

The next order quantity would be calculated starting witn the fourth period (based on the assumption that 180 would be produced In the first period) •

#### **SUMMARY**

# The program has provision for calculating order quantities four ways:

- **1.** Standard or classical EOQ formula
- *L.* Time periods of supply
- 3. Balancing technique
- 4. Least unit cost

A user exit is included for other methods of calculation. Methods 1 and 2 above are based on an average of past usage, while methods 3 and 4 utilize future requirements. If specified, metnods 3 and 4 can also oe used for items classified as trend, seasonal, or trend-seasonal.

The category code enables the user to specify many compinations of order cost and carrying rate without placing this information on the item that the carrying rate without pracing this information on the field  $\frac{1}{2}$  recently when this type of calculation is specified. The category code is advantageous for making changes to these values to gradually pring them in line with management's ordering policy.

The frequency of running the order quantity programs depends upon each user's requirements. Normally, the items considered as having a fixed order quantity would be processed once or twice a year. This is true if the order quantities reflect the policy of management. If the quantities are not considered economical, the program and its analysis for implementation feature can be used again and again over a period to nelp ensure an orderly transition to the desired quantities.

The analysis for implementation feature used with methods I and 2 above encourages the user to evaluate the changes before implementing tnem. The evaluation provides a logical plan for obtaining the economical benefits of order quantity calculations without disrupting tne day-today operation of the plant.

The program can accommodate a variety of options regarding the items to be processed. The parameter card and item cards are used for tnis purpose (see Figure 18).

This above input information, in conjunction with the item master file, is used for order quantity calculation.

Output consists of the order quantity report and the analysis for implementation summary. The item master record can be updated on an optional basis.

Figure 17 illustrates order quantity report and analysis, Which is used for the inventory items discussed in the inventory analysis section of this manual. This report summarizes the new order policy for three categories of inventory. In this example, the method of order quantity calculation is based on number of time periods.

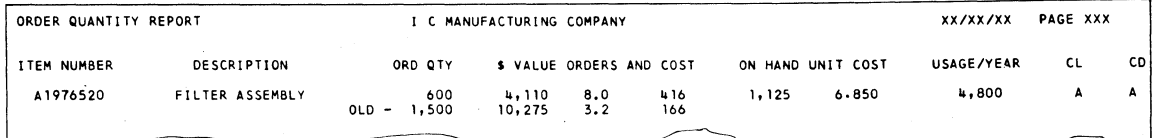

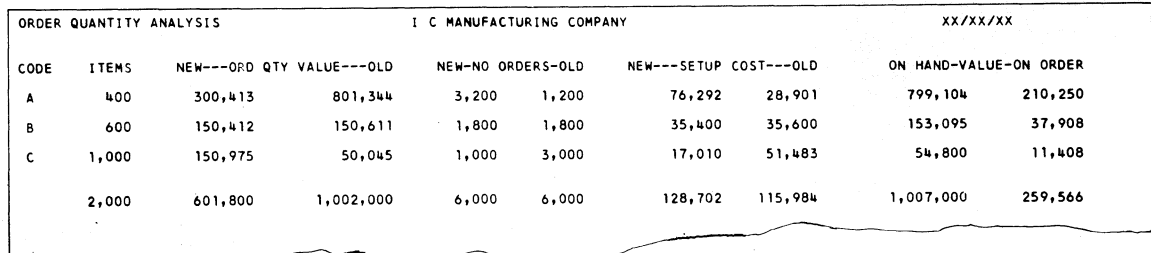

Figure 17. Order quantity reports

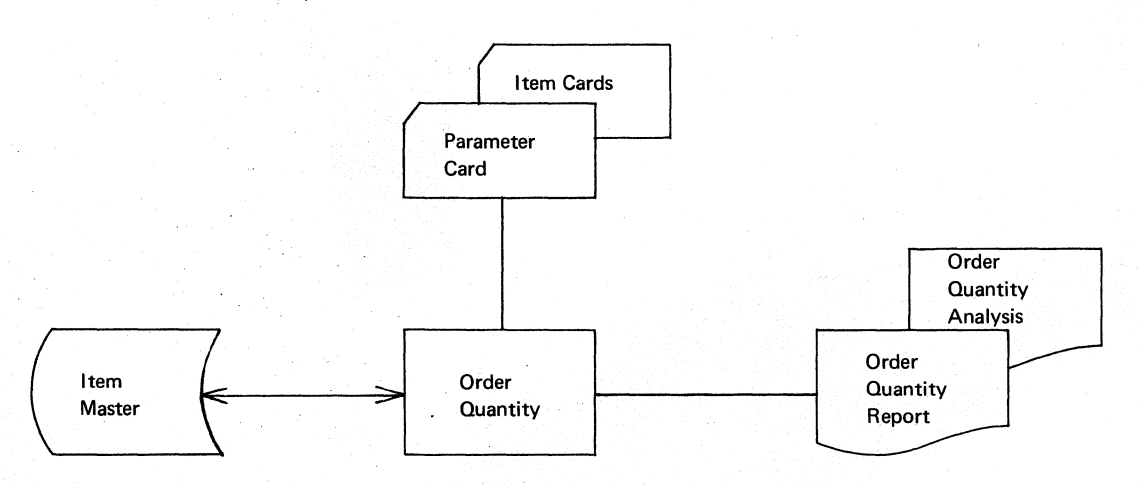

Figure 18. General system chart - order quantity

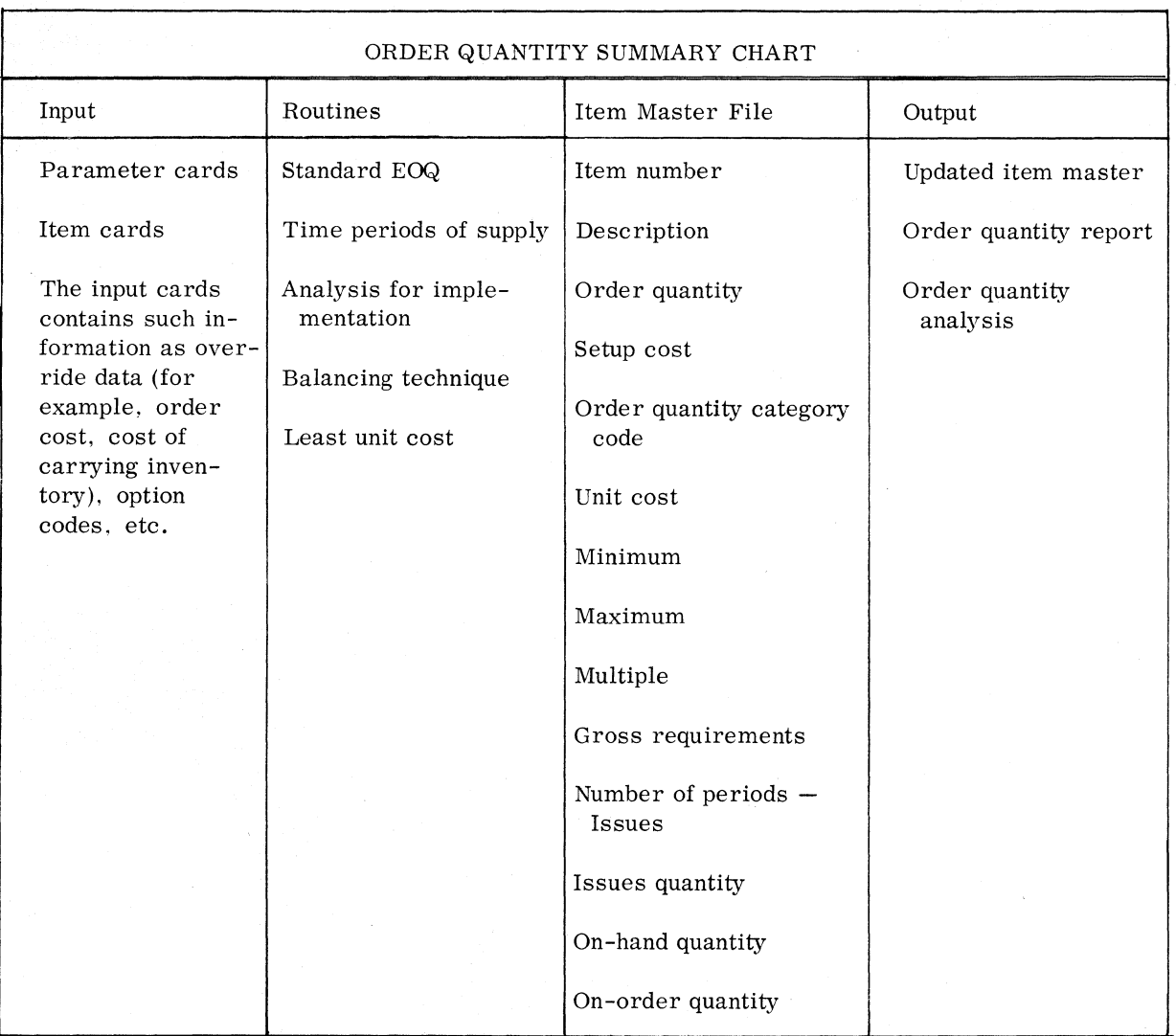

# PROJECTION

A question often asked in a manufacturing organization is "How many of what items must we manufacture?" If too few of a given item are mad reeks mase we mandrascare. The essential of the analysis from reek and produced, orders may be rost. It coo many are made, money may be<br>wasted. The same is true if a desired item is not produced and vice versa. A manufacturing plan based on expected product demand must be established tc resolve this question. In addition, a tecnnique for estimating demand is essential for determining usage through lead time for order point items.

There are two basic methods of anticipating demand: preaiction and projection. Prediction is an educated guess and involves no formalized use of numerical data. Projection, or forecasting, implies some manipulation of nun,erical data.

The role of projection is to analyze historical data about the demand process and project for a desired planning period (for example, lead time of an item, a season or a year).

output of the projection programs can be combined with other information available to the planner such as economic trends, competition, market trends, etc., to yield a solid foundation for the plan.

While a computer projection by itself may not be completely sufficient for planning purposes, the man-machine cooperation achlevea *vy* such an approach takes advantage of the capabilities of poth the planner and the computer.

The projection programs are designed to assist in the planning function. They also furnish the latest average and a measure (MAD) of how accurate the average is expected to be relative to estimating future aemand, the latter being useful for safety stock and order point computations.

The projection programs use a technique known as exponential smoothing. Stated simply, smoothing is a technique comparable to finding an average of historical data and, as the data for each new perloa becomes available, developing a new average of the old and new data. The old average and the new period data are weighted in such a manner as to give relative importance to the old average, depending on the desires of the individual. The formal expression used is as follows: New average = Old average  $+\alpha$  (New demand-Old average), where the alpha factor  $(\alpha)$  is the weight assigned to the new data. The factor determines the relative weight to be given to old and new data.

The conventional moving average technique requires that several periods of the most recent data should always be maintained on the file. The of the most recent data should always be maintained on the file. smoothing approach requires only that the old average should be carried. forward each period. The term exponential smoothing derives from the fact that the new piece of data, when averaged with the old average, has less effect on the overall calculation as time progresses. If the effect that a piece of data has on the new average over a period were plotted, it would follow an exponential curve. This effect is illustrated in Figure 19 for an alpha factor of **.1.** The latest demand makes up 10% of tne new average. One period later, its contribution is reduced to  $9\%$ , two periods later to  $8.1\%$ , and so on, until 20 periods later, when the contribution of the data is about 1%.

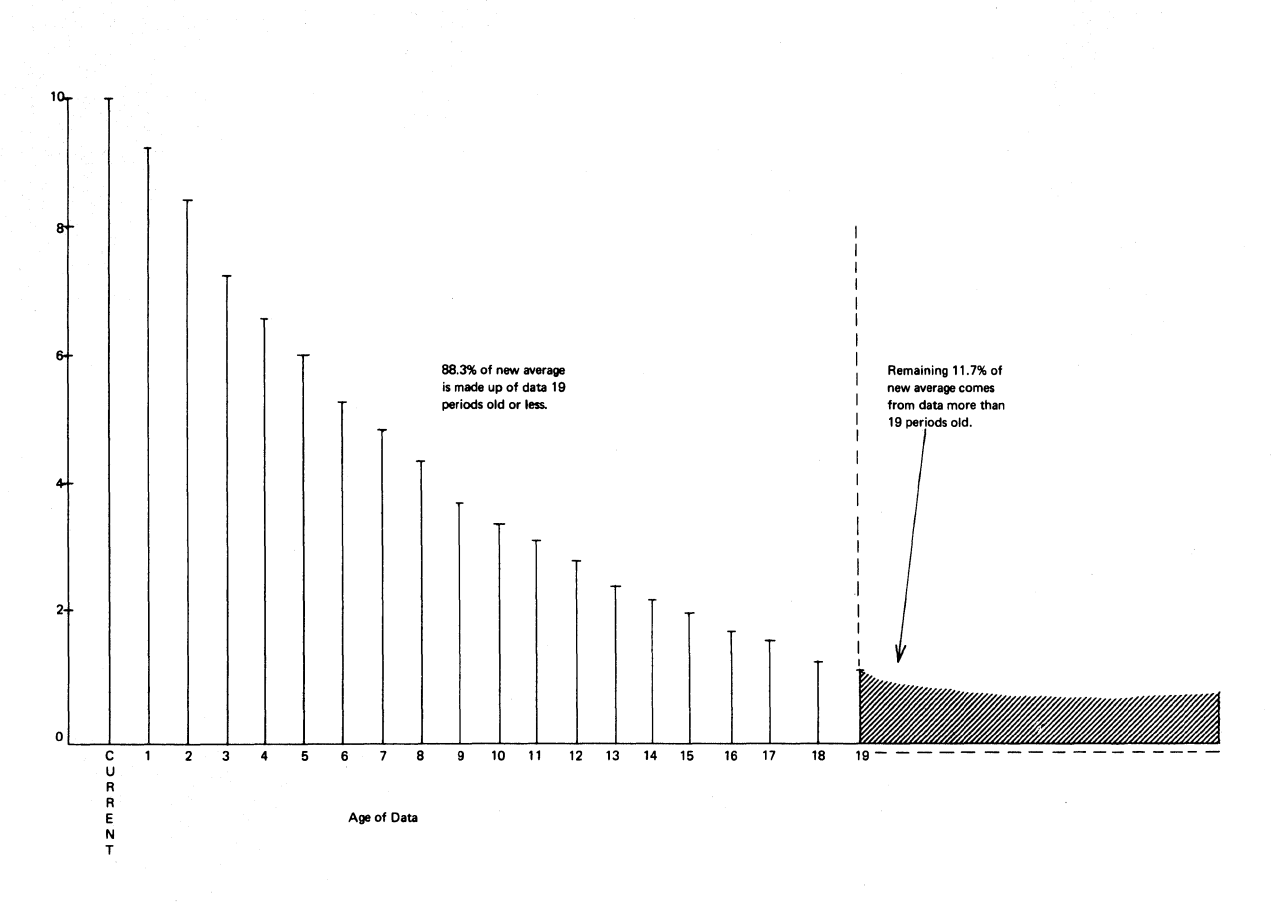

Figure 19. Weighting of data with smoothing constant  $= 0.1$ 

The exponential smoothing technique, with variations, can be used to calculate the average(s) for several demand patterns. The projection programs provide for four demand patterns or models:

- **1.** Horizontal (constant)
- 2. Trend
- 3. Seasonal
- **4.** Trend-seasonal

These models are described below and are illustrated in Figure 20.

Horizontal Model. A representation of demand as centered around an average value, with variations which can be attributed only to random causes and which cannot be expected to occur in any consistent pattern. causes and which cannot be expected to occur in any consistent pattern.<br>It is also called a constant or point model. The mathematical representation is a single number (first average) that may be determined by single exponential smoothing.

Trend Model. A representation of demand that consistently increases or decreases with the passage of time. It is also called a line, ramp, or slope model. The mathematical representation is two numbers (first The mathematical representation is two numbers (first average and second average), which are averages for different points in time so that the amount of change per time unit may be calculated and used to extend the line to the present or future. The projecting used to extend the line to the present or future.

technique is double exponential smoothing, which is used to calculate and store the first and second averages of trend models.

Seasonal and Trend-Seasonal Models. A representation of demand that has high and low periods that recur as a function of time. These peaks or valleys should normally differ from the average by 30% to 50%. A further requirement is an identifiable reason for the swing, which leads to the conclusion that it is likely to recur; if not, there is no reason<br>to select a model that will plan for the swing. The mathematical to select a model that will plan for the swing. representation consists of the demand average(s) and base indices, wnich represent the average demand for the time intervals making up the cycle during previous years. Base indices are a series of factors used to adjust the demand for cyclic patterns; they are expressed as ratios of each time period's historic demand to the average demand for the item. Tne seasonal model may occur in conjunction with either a horizontal or trend model as illustrated in Figure 20.

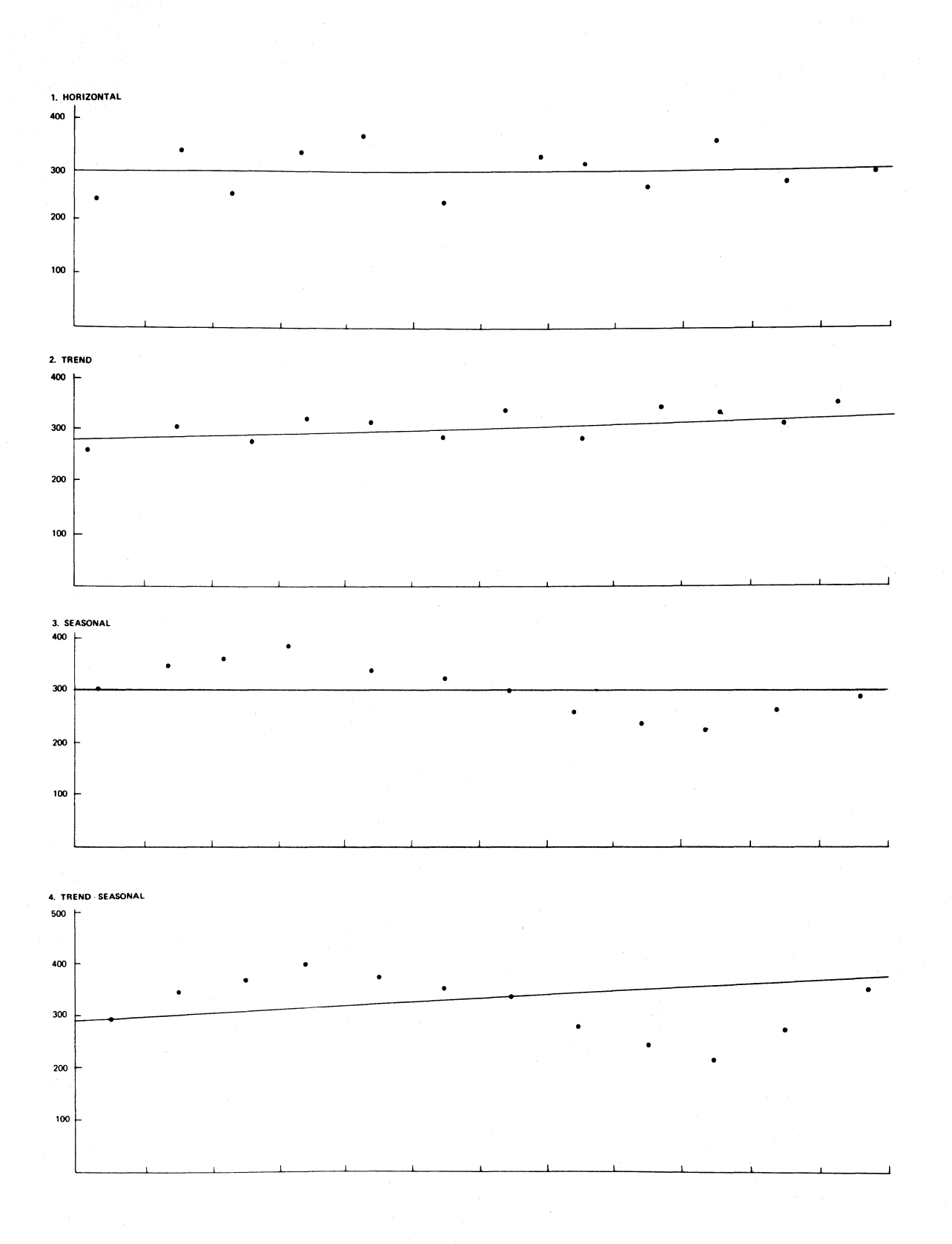

Figure 20. Four models for projection

Each model requires certain minimum information to be available. The fields are listed in Figure 21 with an indication as to which are required for each model. These values are initially computed by the model select program and stored on the item master record by the initial update program. They are kept up to date by the update and project program, which uses the latest demand, in conjunction with tne existing values, to calculate the new values for these fields. The updated values can be used at any time to estimate future demand which reflects the latest information.

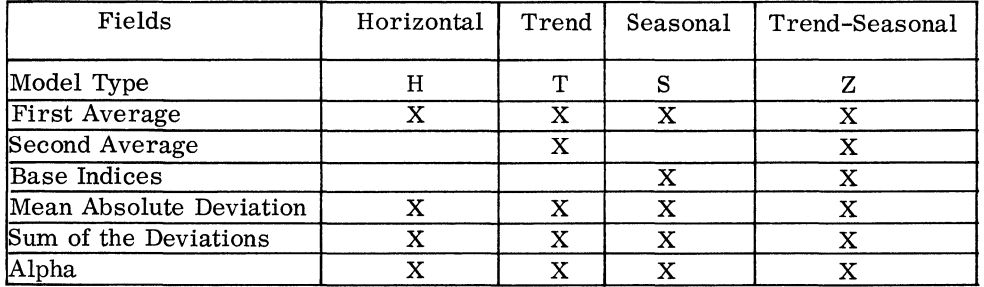

Figure 21. Data fields required by model

Two fields listed in Figure 21 will be briefly discussed before describing the programs. The mean absolute deviation (MAD) and the sum of the deviations are included for each model. They are computed by the update and project program and are used to determine the accuracy of the existing values (model type, first average, etc.) relative to the new demand that is made available each time period. Items can be highlighted for analysis outside the system when the new demand does not conform to existing patterns and values.

The mean absolute deviation is the average of the differences between expected demand and actual is always considered plus. sum of the differences. demand for each time period. The difference The sum of the deviations is the algebraic

The ratio of the numbers (sum of deviations + MAD) is checked against ah upper and a lower limit to determine whether the existing values are consistent with most recent demand(s). This ratio is usually referred to as the tracking signal, since it indicates how well the actual demand has been projected.

The projection programs can be divided into two broad categories: initialization and operational. The initialization programs are used to analyze historical demand data, select the model type, compute the initial values for data fields, and transfer this information to the item master record. The operational program keeps these values up to date and projects future demand on the basis of these values.

#### INITIALIZATION PROGRAMS

To select and implement the best projection plan, actual demand data has to be collected and analyzed. A set of initialization programs is provided to determine what patterns (if any) exist in past demand, and to compute the initial values that are stored on the item master record.

The programs can then be used as required to reinitialize an item to meet changing conditions. The initialization programs perform the The initialization programs perform the following major functions:

- 1. **Edit input to proper format**
- 2. Select the projection model
- 3. Calculate initial values of factors used in single and double exponential smoothing
- 4. Calculate base indices for all seasonal items

The edit program is designed to convert the user's demand data file, which may be card, disk, or tape, to the format required for the model select program. The edit program performs the following functions:

- 1. convert existing demand data to format required for model select program
- 2. Screen demand history for unusual variations
- 3. Combine up to 99 input demands to create a single output demand for a longer time interval
- 4. calculate, if desired, annual dollar usage for each item and compare this with a user input for annual dollar usage
- 5. Print a listing by item of output data for visual examination by user

The model select program is designed to analyze past demand data for each item and determine which of four projection models (horizontal, trend, seasonal, or trend-seasonal) should be used for the best projection of future demand. The program then calculates and includes in the output the initializing values required for projecting with the model selected.

The model select program also performs the following functions:

- **1.** calculate the mean absolute deviation of the demand history
- 2. Calculate values for single or double smoothing of demand
- 3. Calculate base indices for seasonal items
- **4.** Print output item detail

The initial update program uses the output of the model select program and moves the initial values to the item master record.

#### OPERATIONAL PROGRAM

The operational program, update and project, accepts the most recent demand and updates the item master record. The program also projects future demand on the basis of the information stored in the file.

The calculations for updating fields using the update and project program depend upon the type of model. Generally, the incoming demand

is used to update the average(s), MAD, sum of the deviations, and pase indices. For example, a horizontal item requires changes to the following fields: first average, MAD, and sum of the deviations. and first average use the standard smoothing formula, while the sum of the deviations is an algebraic accumulation. MAD

If the current demand were 330 and the first average were 300, the new first average would be 303 (alpha = **.1).** 

New first average = Old first average +  $\alpha$  (Demand - Old first average)  $= 300 + .1$  (330-300)<br>= 303

Using the same formula for  $MAD$ , the new value would be 21 if  $MAD$  were 20 before this period.

```
New MAD = Old MAD + \alpha (Difference - Old MAD)
        = 20 + .1(30-20)= 21
```
The difference between demand and first average (330-300=30) is 30, which is exponentially smoothed with the existing value for the sum of the deviations.

The inventory record would be updated to reflect tnese changes. If the item were trend, seasonal or trend-seasonal, other fields would also be updated. Appendix 2 contains a summary of tne calculations used in the projection programs.

The item information is ready for use in projection. The user can specify the number of time periods for which the projection is to be performed. In the case of a horizontal item the projection for the next time periods is the first average stored on the record.

For trend or seasonal items, the calculation is somewhat different. For trend items, the value of trend is computed for the time interval. Tnis is added to each succeeding time period's projection. Therefore, the projection for the first time period is the average demand plus 1 multiplied by trend, while the projection for the second period is the average plus 2 multiplied by trend.

The average demand for the current time period is calculated on the basis of the first and second averages (Average demand = 2 x First average - Second average).

If the item were seasonal the average demand would be adjusted by the If the four were seasonal the average administed as angusted by the space indices that relate to the specific time periods into the future. base indices that leiace to the specific time periods filto the future.<br>The average is first adjusted for trend, if the item is coded as trend-seasonal.

output from the update and project program consists of a projection report and updated item master records.

The update and project program also has the capaoility to calculate the new averages and project demand for all or specific items stored in the file. This can be done in various combinations on the basis of parameters made available to the program. For example, the user may wish to compute the new averages for all items, but project for only a portion of the file (for example, end items only).

At another time, the user may wish to project all end items (or perhaps only the high-value items as determined oy a code in the master record) for one year. It may be desirable to do this independently of changing the averages, as the run is being made at other than the end of a time period.

These combinations are provided so that the user has a great deal of flexibility with regard to the capabilities of tnis program.

SUMMARY

The projection programs perform the necessary functions for estimating future demand (see Fiqure 23). These functions include (1) analysis of historical demand data to determine the pattern that best fits the item, (2) computation of the initial values based on the pattern selected for the item master record, (3) updating of these values on the basis of the most recent demand and (4) projection of future demand. The appendix contains the specific formulas used in this module.

The projection programs provide the information regarding demand that is used in the order point program. They have the flexibility of processing all records in the item master file, or a portion thereof, *in*  addition to highlighting unusual conditions for examination outside the system.

The projection report is illustrated in Figure 22. For each item, the report lists the old and the new values for average demand, first average, second average, trend, MAD, and sum of the deviations. The values shown on the first line are the old values; those on the second line are the new values. The model type code, the alpha factor, and the current demand are also indicated. The projections for this trend item are extrapolated for twelve time periods in this example.

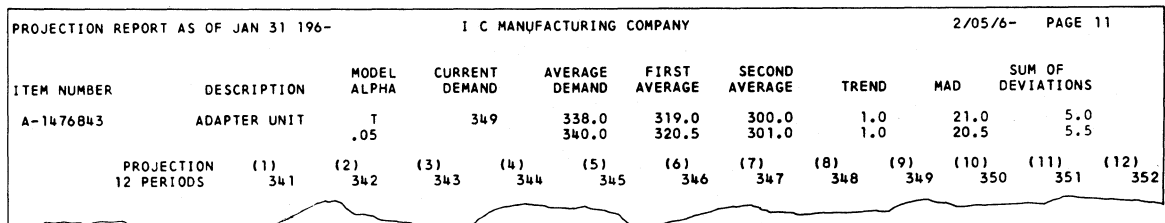

Figure 22. Projection report

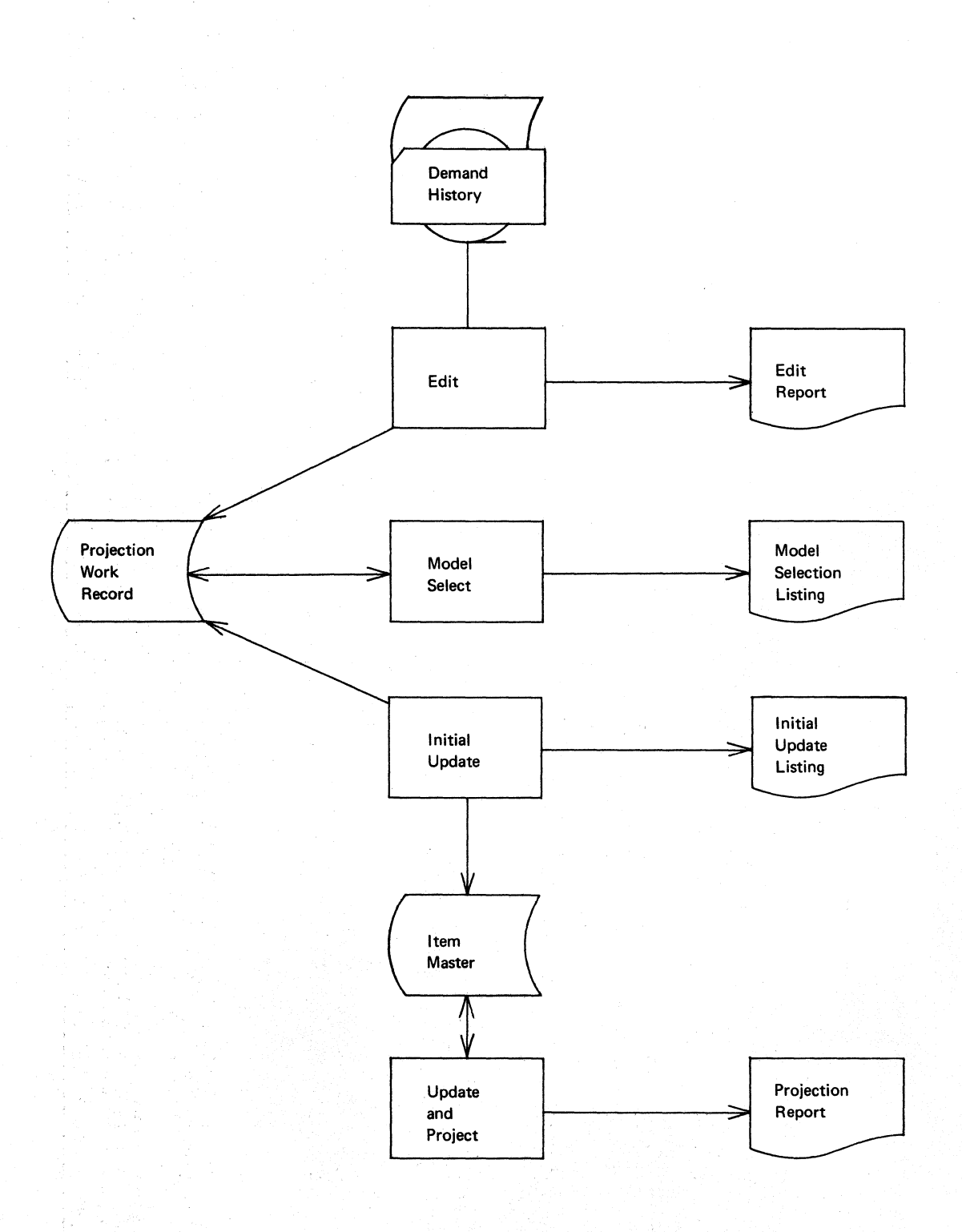

Figure 23. General system chart - projection

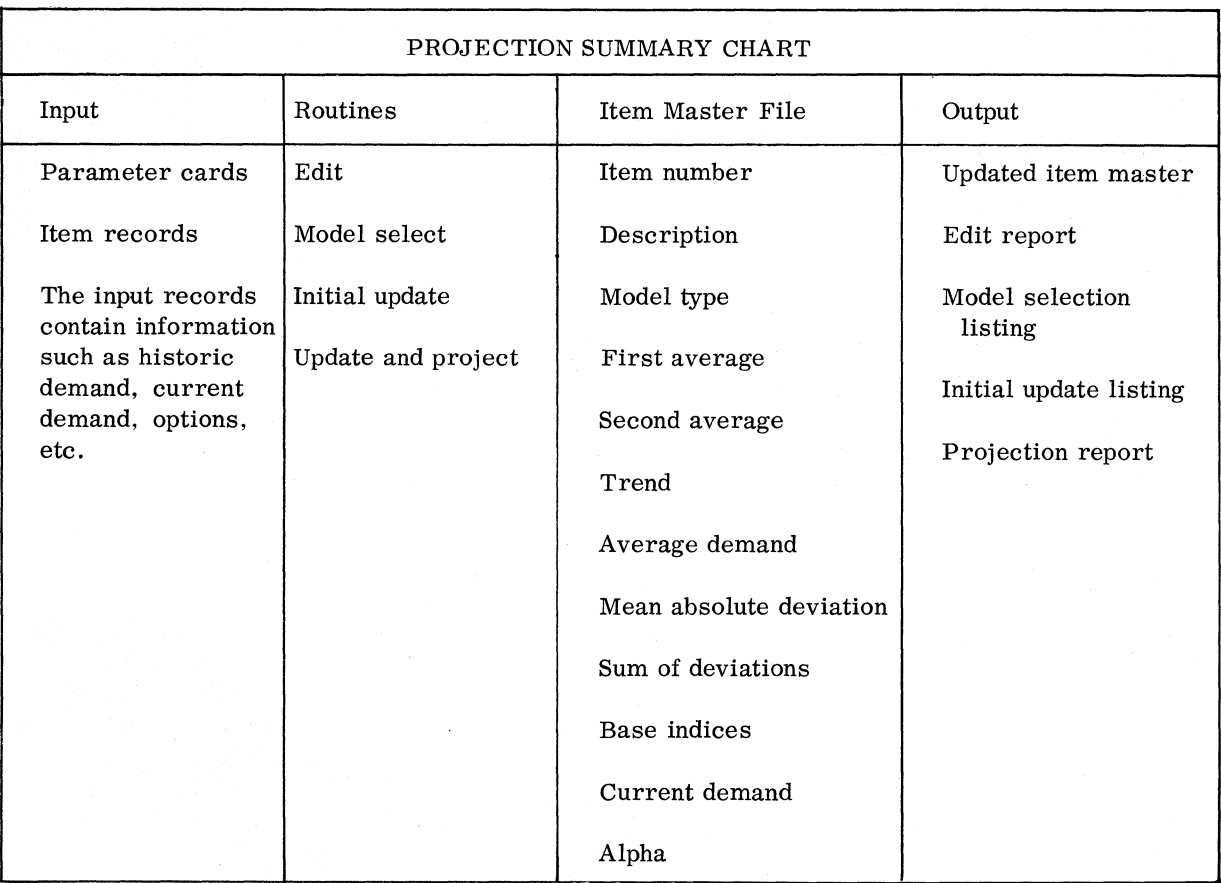

#### EXECUTION

The third phase of inventory control relates to the processing of day-to-day transactions that must be recorded in keeping with management's policies regarding order point and order quantity. To accomplish this, the item master file must be updated to reflect inventory transactions. Receipts, issues, and adjustments, for example, must be recorded in the file to keep the on-hand inventory current, and balances must be checked to determine whether order action is necessary. In addition, when orders are issued, the transaction must also be recorded.

Reports must be prepared for many levels of management to assist them in their business judgments. A large variety of accounting reports are required for the day-to-day operation and for closing and year-end reporting. In many cases, special outputs and related inputs must be prepared for pnysical inventory reporting.

The execution phase of inventory control is provided to assist the user in the design of a system for keeping the item master up to date and for preparing reports. Two basic programs are included: transaction processing and status reporting.

The transaction processing program provides for updating fields in the item master record on the basis of input transactions, while the status reporting program uses the information stored on the item master record to produce a stock status report. Each program is discussed below.

The transaction processing program accepts punched card input that contains the item number, transaction code, and quantity. On the basis of this input, the program locates the specific item master record, determines the transaction type, updates the item master record, and prints a transaction listing.

Figure 24 illustrates the transactions and their effect on the item master record. Note that the transactions are identified with a code and the item master fields have symbolic labels. The remaining portion of the matrix indicates how the transaction quantity affects the fields on the item master record. Transactions that have an identical effect are grouped together. For example, the transaction for a work order and a work order adjustment-up (WO+WU) update the file in the same way and therefore are processed by the same portion of the program. Additional transaction codes can be added to each group, and changes to the identification codes can be made if the user desires. The technique is discussed in the section on program modification.

The transaction processing program punches an order action card if the available inventory is reduced below the order point. Additional tests (for example, minus available) can be made to determine whether the item should be highlighted for action outside the system.

The status reporting program prepares a stock status report on the basis of information stored in the item master file. It processes the entire file, or a portion thereof, on the basis of input specifications. The general logic includes sequentially locating each record, processlng, editing, and printing the report. The format and contents of the stock status report may be modified if the user desires.

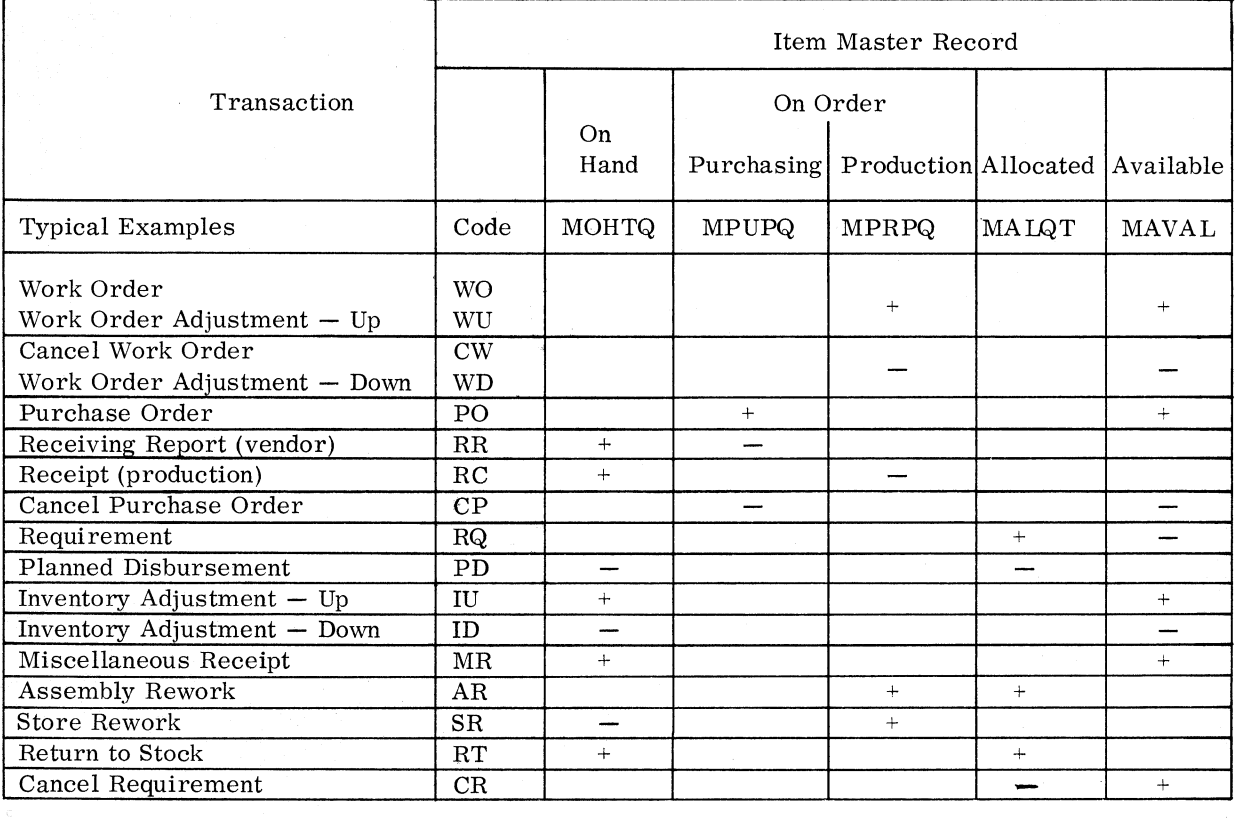

Figure 24. Representative inventory transactions and their affect on the item master record

### PROGRAM MODIFICATION

The two execution programs *are* written in System/360 Report Program Generator Language and may be easily mOdified to expand their capabilities or used as a base to prepare additional programs.

Several aspects of the transaction processing program are discussed to illustrate the techniques for accomplishing changes.

Figure 25 illustrates the specification written to identify the transaction codes for Receiving Report and Receipt (codes RR and RC in Figure  $24$ ). In this example the codes are in card columns (positions) 1 and 2 of the transaction card, which has been named TRANSACT. The figure specifies that a resulting indicator 6f 4 is assigned to RR and a resulting indicator of 5 is assigned to RC. These indicators are used to determine the processing for each transaction.

|                            | Sequence |                         | $\overline{\phantom{0}}$<br>$\circ$<br>◡<br>Option |                        |       | Record Identification Codes |                   |                    |       |            |  |          |                   |   |                    |        |           |  |  |          |  |                    |                    |              |
|----------------------------|----------|-------------------------|----------------------------------------------------|------------------------|-------|-----------------------------|-------------------|--------------------|-------|------------|--|----------|-------------------|---|--------------------|--------|-----------|--|--|----------|--|--------------------|--------------------|--------------|
|                            |          |                         |                                                    | Indicator<br>Resulting |       |                             |                   |                    |       |            |  |          |                   |   |                    | 3      |           |  |  |          |  |                    |                    |              |
| Filename                   |          | $\frac{z}{1}$<br>Number |                                                    |                        |       | Position                    |                   | Ê<br>$\frac{5}{2}$ | C/Z/D | cter<br>٤ē |  | Position |                   |   | ξ<br>$\frac{5}{2}$ | ۵<br>ॅ | Character |  |  | Position |  | Z<br>$\frac{1}{2}$ | ۹<br>$\frac{1}{2}$ | £<br>о<br>lక |
| 12 13 14 15 16 17 18 19 20 |          |                         |                                                    |                        | 21 22 |                             | 23 24 25 26 27 28 |                    |       |            |  |          | 29 30 31 32 33 34 |   |                    |        |           |  |  | 35 36 37 |  | 38 39 40 41        |                    |              |
|                            |          |                         |                                                    |                        |       |                             |                   |                    |       |            |  |          |                   | 2 |                    |        |           |  |  |          |  |                    |                    |              |
|                            |          |                         |                                                    |                        |       |                             |                   |                    |       |            |  |          |                   | α |                    |        |           |  |  |          |  |                    |                    |              |
|                            |          |                         |                                                    |                        |       |                             |                   |                    |       |            |  |          |                   |   |                    |        |           |  |  |          |  |                    |                    |              |
|                            |          |                         |                                                    |                        |       |                             |                   |                    |       |            |  |          |                   |   |                    |        |           |  |  |          |  |                    |                    |              |

Figure 25. Transaction identification - codes RR and RC

Figure 26 illustrates processing related to the above transactions and the matrix (Figure 24). The quantity received (QTY) is added to the inventory-an-hand total quantity (MOHTQ) and subtracted from on order purchasing (MPUPQ) or production (MPRPQ). Note that the processing for indicator 4 is tne same as the matrix specification for the RR code and the processing for indicator 5 performs the functions for the RC code.

These specifications as well as others that indicate content and format of reports are used by DOS/360 Report Program Generator to prepare programs.

The user can modify the record identification codes (see Figure 25) that specify the position(s) and the character(s) for each transaction. He can also increase the number of transactions for each group by adding other codes.

The processing for a particular group (resulting indicator) of transactions can be changed by modifying. deleting or adding instructions similar to those illustrated in Figure 26.

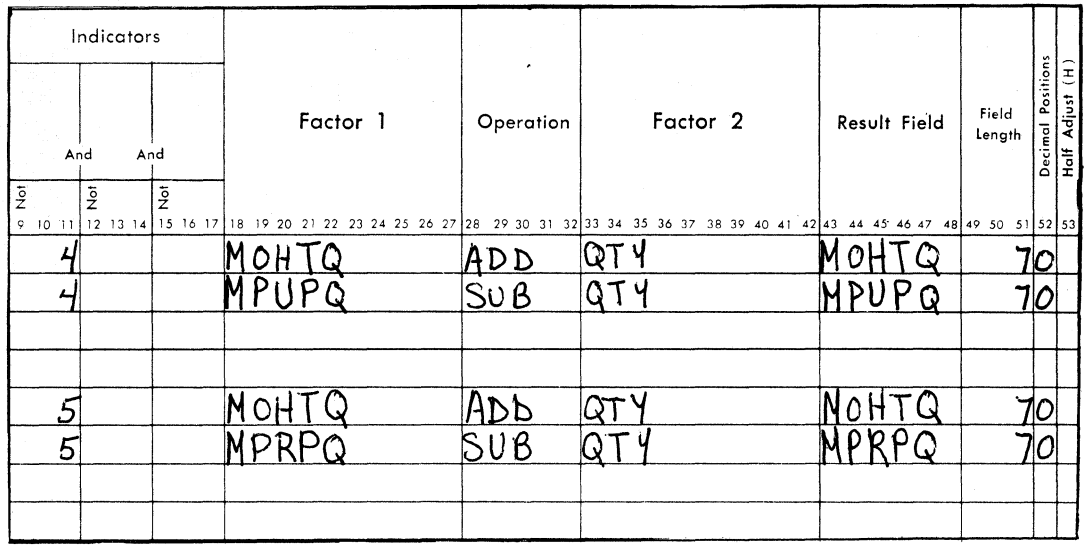

Figure 26. Transaction processing

The two execution programs include general functions that can be used as a basis for generating additional programs. These functions are U) transaction input and identification, (2) retrieval of item master records, (3) calculation, (4) printed reports, and (5) optional card output.

Programs that require these general functions can be prepared by substituting different specifications for input, output, etc. For example, the user may wish to prepare a listing for the same items that appear on the stock status report. The output can be revised to the new requirements by changing the report specification before preparing the new program.

The documentation for the inventory control application will include examples and additional information regarding how the programs can be modified.

#### SUMMARY

The execution phase consists of two processing and status reporting. These processing and seates reporting. These programs are ran as required to<br>keep the item master file up to date and to prepare the stock status report (see Figure 27). basic programs: transaction programs are run as required to

Input consists of transaction cards. Output consists of the transaction listing, stock status report, and order action cards. The programs may be easily modified to expand their capabilities or may be used as a base to prepare additional programs.

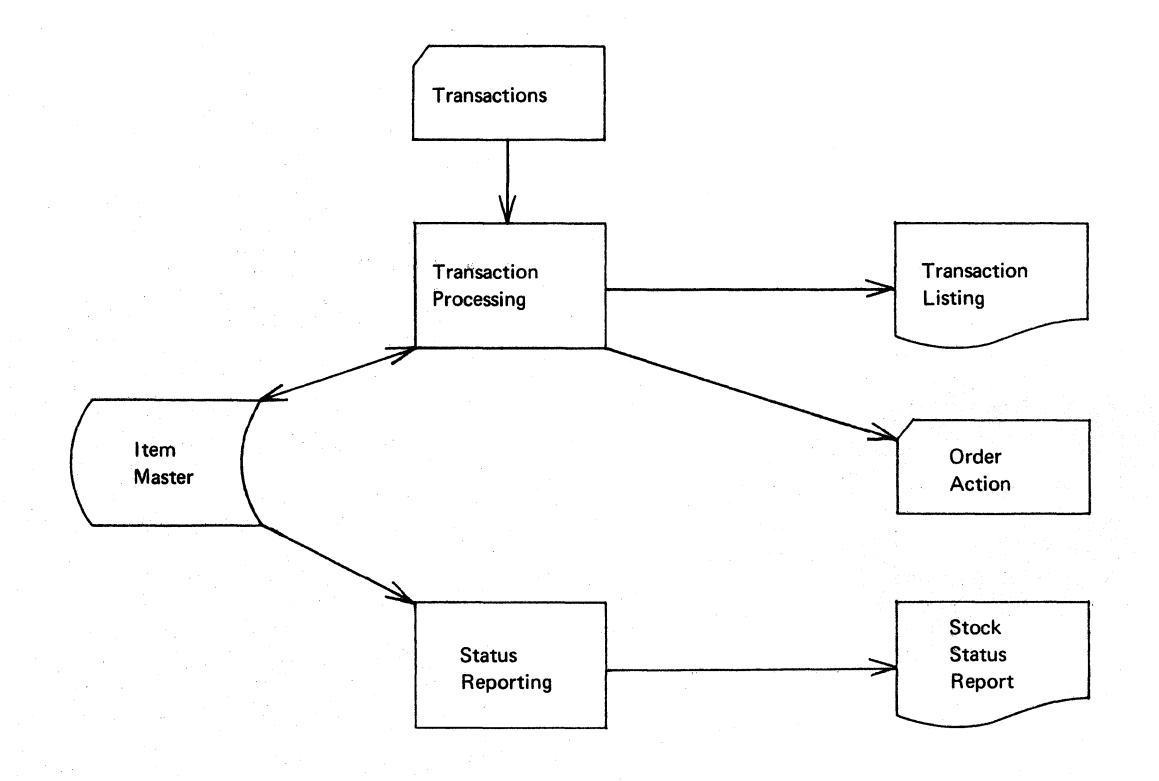

Figure 27. General systems chart - execution

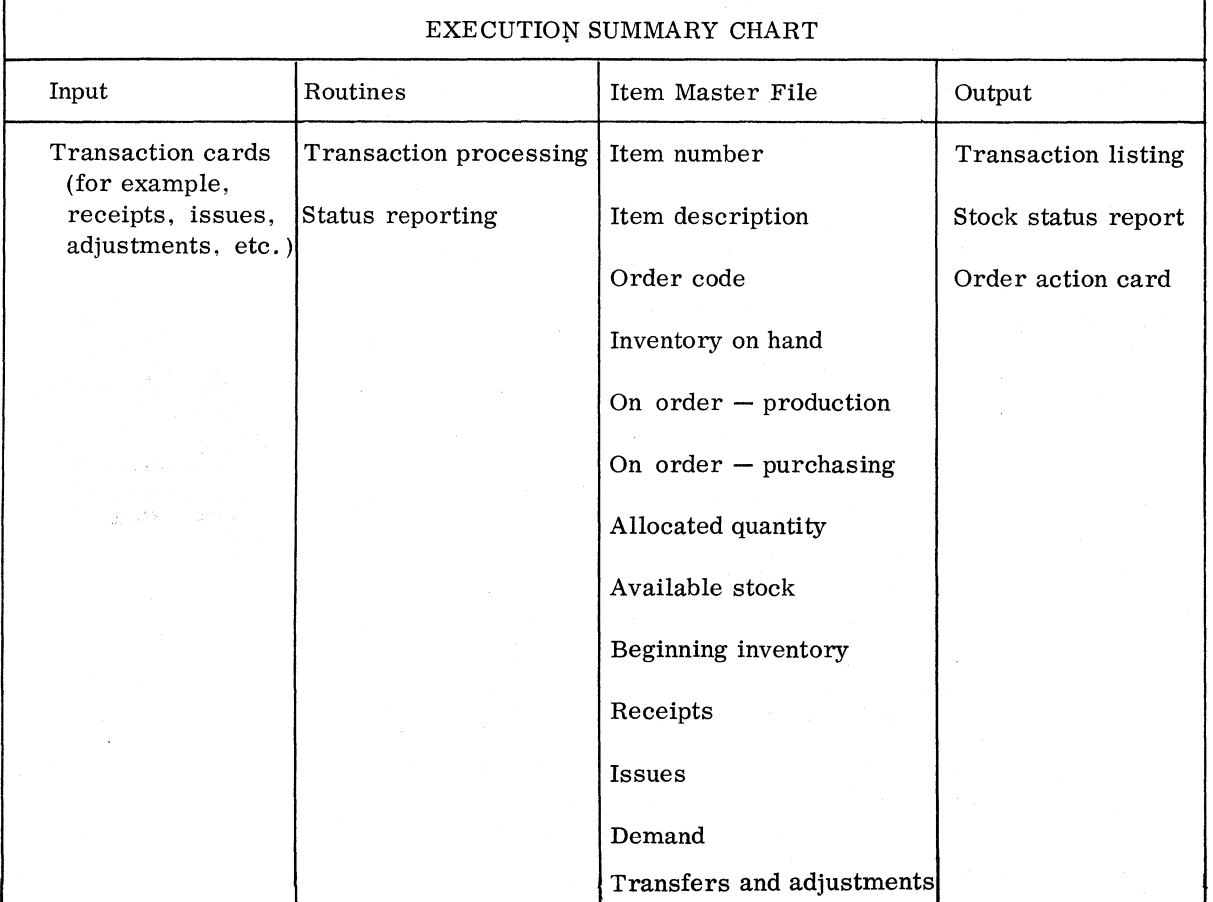

 $\mathbf{r}$ 

The inventory control programs, as discussed in this manual, utilize and update the information stored in the defined item master file.

Although this is the normal use of these programs, the programs are not limited to using this file. That is, the programs can interface with any file organized by the System/360 Bill of Material Processor  $(360A-ME-06X)$  or the IBM DOS/360 Indexed Sequential File Management System (360N-IO-457).

A company could use the programs and techniques for several files witnin the same installation. For example, a company witn one or more branch warehouses and a central data processing system may wish to use the programs for processing inventory records of these warehouses. Any or all aspects of planning, projection and execution could be utilized with these files. Order point, safety stock, average demand, trend, etc., Order point, safety stock, average demand, trend, etc., can be calculated for the items at each branch warehouse location. This information, in conjunction with the item waster file, forms the basis for the user to develop a complete system for controlling item inventory for the plant and branch warehouses.

# USER IMPLEMENTATION REQUIREMENTS

The user of the inventory control programs must have the data necessary to construct the itew master file. The file can be organized using the IBM Bill of Material Processor Program or the IBM DOS/360 Indexed Sequential File Management. System.

The specification of the fields to be included in this file is the responsibility of the user. Appendix 1 contains a list of the data requirements for each program.

The projection programs (edit and model select) and the planning programs (order quantity and order point) require nistorical usage data. The potential user should take steps to accumulate as much usage data as possible so that it is available when these programs are implemented.

If the potential user is not familiar with the techniques used for order quantity and order point computation and for exponential smoothing, he' should review material that explains these concepts in more detail. The bibliography lists several references that are excellent for this purpose. The user should be prepared to make judgments regarding the The user should be prepared to make judgments regarding the cost of carrying inventory and order cost for order quantity calculations, the selection of an alpha factor(s) for projection, and the level of service desired for order point. This must oe done in addition to having specific information for review time, lead time, item cost, etc.

Many reports have to be prepared to provide information for the day-to~day operation, for end-of-period accounting, etc. The identification and definition of these reports are the responsibility of each bacion and definition of enest reports are the responsibility of each<br>user as part of developing the total system. This includes the determination of what output is desired from the system, the frequency of these reports, what transactions are to be processed, and the related effect they have on the inventory record.

The IBM-provided programs and supporting documentation for the execution phase are designed to assist the user in the total implementation effort. In many cases, the programs to prepare the additional reports and process other transactions are similar to the overall logic of the execution programs. This should permit the user to use the same techniques for preparing the additional programs. Normally this would involve defining the input, output, and processing on specification sheets especially designed for this purpose.

The throughput speed of the programs for ths System/360 Inventory Control Application will vary considerably, primarily because of differences in machine configuration, method of file organization, program and input/output options that can be selected by an individual user, and variations in the input data (for example, demands per item) between users. For this reason specific timing estimates are not provided. In order to assist the user in preparing timing estimates, the primary factors that should be considered are discussed pelow.

The inventory control application includes initializing and operational programs. Inventory analysis, edit, model select, and initial update are designed to be used once to set up the system, then periodically (perhaps yearly) or as required to meet changing conditions. Order point and update and project are run on a regular basis (for example,<br>every month or every two weeks). The frequency of using the order every month or every two weeks). The frequency of using the order quantity program depends upon the user's requirements. Normally the items considered as having a fixed order quantity would be processed<br>once or twice a year. This is true if the present order quantities are consistent with management's ordering policy. If the order quantities are not considered economical, this program with its analysis for implementation feature will be used from time to time until the order quantities agree with the policy. The two basic programs of execution (or modifications to these or the user's own programs) will be used in the day-to-day operation. The amount of use depends upon transaction volume and the number of reports the user prepares.

The inventory analysis program consists of several sections. The first section accepts usage information from the item master file or item cards and prepares a disk file work record. Timing for this section of the program can be based on the speed of the input unit and the time it takes to write tne sequential output in the disk file.

The timing estinate for the second section can be based on the time it takes the IBM DOS/360 Disk Sort/Merge program to sort the work records that were created in the first section.

The third section reads the file of sorted work records and prints the ABC analysis report. The speed of the printer is the primary consideration for timing this section of the program.

The final phase of this program places codes on the item master file on the basis of value classification cards or item cards. The speed of the printer is the principal aspect for timing.

The order point program will normally be used to sequentially process all or a segment of the item master file. One line is printed for each air of a segment of the frem master fire. One fine is princed for cather than unless the analysis for implementation option is specified, in which case two lines are printed for each item. The major elements of timing to be considered are disk file access, read and write times, and the number of report lines printed for each item.

The order quantity program will be run periodically depending upon the reqUirements of each installation, and will probably be used in conjunction with the analysis for implementation feature (two printed lines for each item). The program processes the item master file sequentially or uses item cards fer locating the records. As in the order point program, the principal factors to be considered when preparing timing estimates are disk file access, read and write times, and the number of lines printed for each item.

The edit program reads user input from cards, tape, or disk and creates the projection work records (sequential disk file) and a printed report. Timing, for the most part, depends on the number of input records and the number of lines printed for each item.

The model select program reads the disk file projection records created by the edit program, performs regression analysis, computes various initializing factors, and prints the output report. The processing time depends upon the number of time periods, the type of data (that is, trend, seasonal, etc.) and the options specified by the user.

The principal consideration for preparing a timing estimate is the time required for disk reading and writing, processing and printing the report. Because processing time depends upon many variable factors, and since this program is not used frequently, it may be preferable to disregard processing time and prepare the estimate using one-half the rated speed of the printer.

The initial update program reads the disk file projection record and moves the values to the item master record. Disk file access, read and write time, as well as printer speed, are the factors for estimating timing.

Timing estimates for the update and project program should consider disk file access, read and write times, as well as the amount of time it takes to print the projection report. The report may include several lines for each item if the projection of future demand is printed.

The transaction processing program reads input cards, updates the item master file, and prepares the transaction listing. The principal considerations for timing are disk access, read and write times.

The status reporting program reads the item master file sequentially and prepares the output report. The speed of the printer is the principal consideration for timing.

All input and output operations and associated error checking are performed using the standard IOCS support of the IBM OOS/360 Indexed sequential File Management System or the IBM System/360 Bill of Material Processor.

The programs include the ability to count the number of records processed and to print certain control totals on reports. Exits are provided so that additional controls may be added by the user.

The user should prepare a backup copy of the item master file for reconstruction purposes. The frequency of preparing the backup copy of the file depends upon the requirements of each installation.

 $\ddot{\phantom{a}}$ 

The inventory control programs are designed to operate under the IBM system/360 Disk Operating System. The planning and projection programs are written **in** System/360 Assembler Language, and the execution programs are written **in** System/360 Report Program Generator Language.

The minimum machine configuration required for use of the System/360 inventory control programs is as follows: IBM System/360 Model 30 with:

- 2030 E System/360 Central Processing Unit, 32K bytes
- 3237 Decimal Arithmetic Special Feature
- 1051 Nl Control Unit for Printer-Keyboard
- 1052 Printer-Keyboard (Model 8) with appropriate attachments

System/360 Card Reader and Card Punch or Card Read Punch capable of reading one file and punching a second file simultaneously.

System 360 Printer with 120 print positions

- 2841 Storage Control (Model 1)
- 2311 Disk storage Drives as required to contain Disk Operating System/360 and the user's data files.

 $\sim$ 

The following table demonstrates the use of various item master record fields by the inventory control programs. Other fields which may be included in the item master record are discussed in the IBM manual The Production Information and Control System (E20-0280).

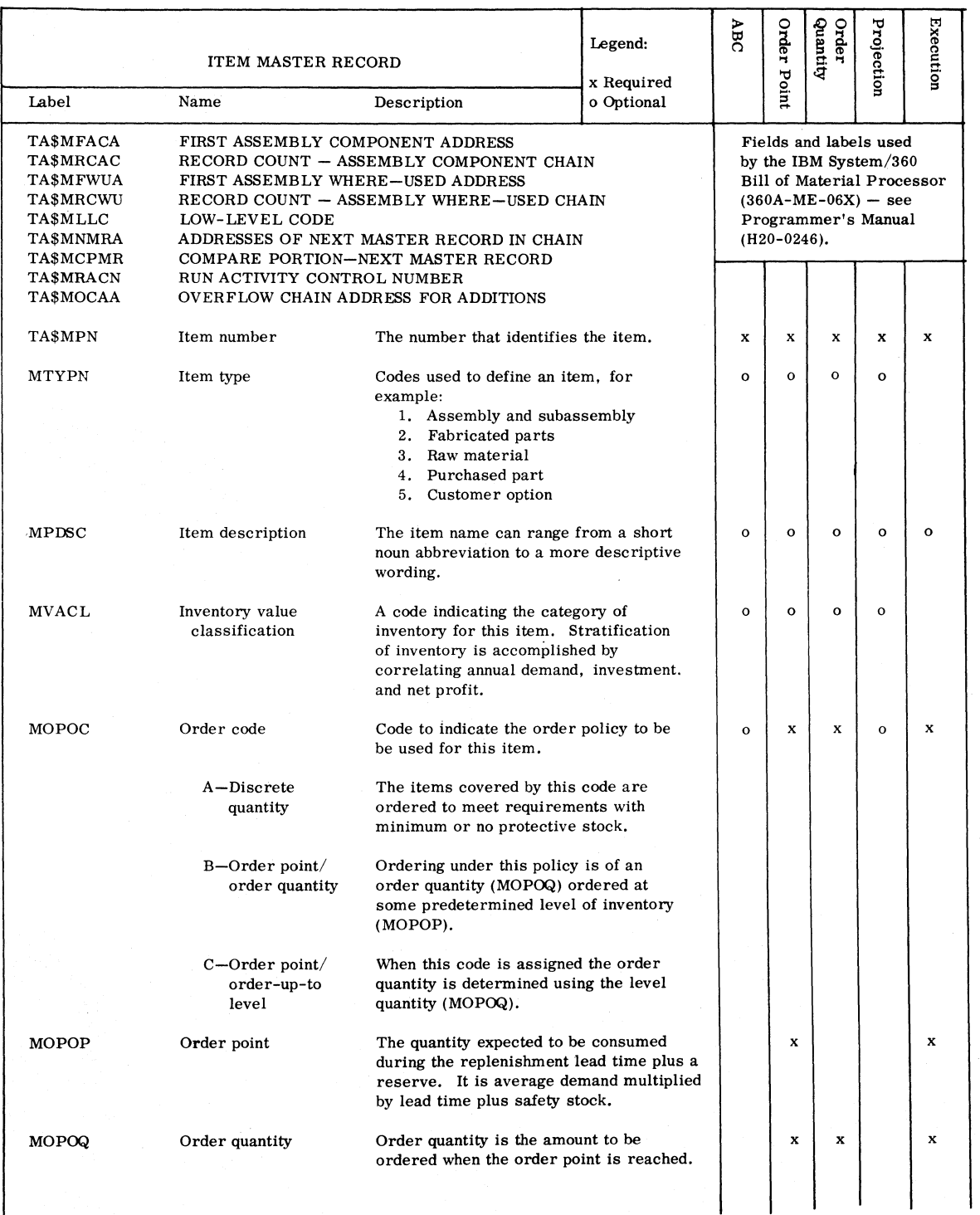

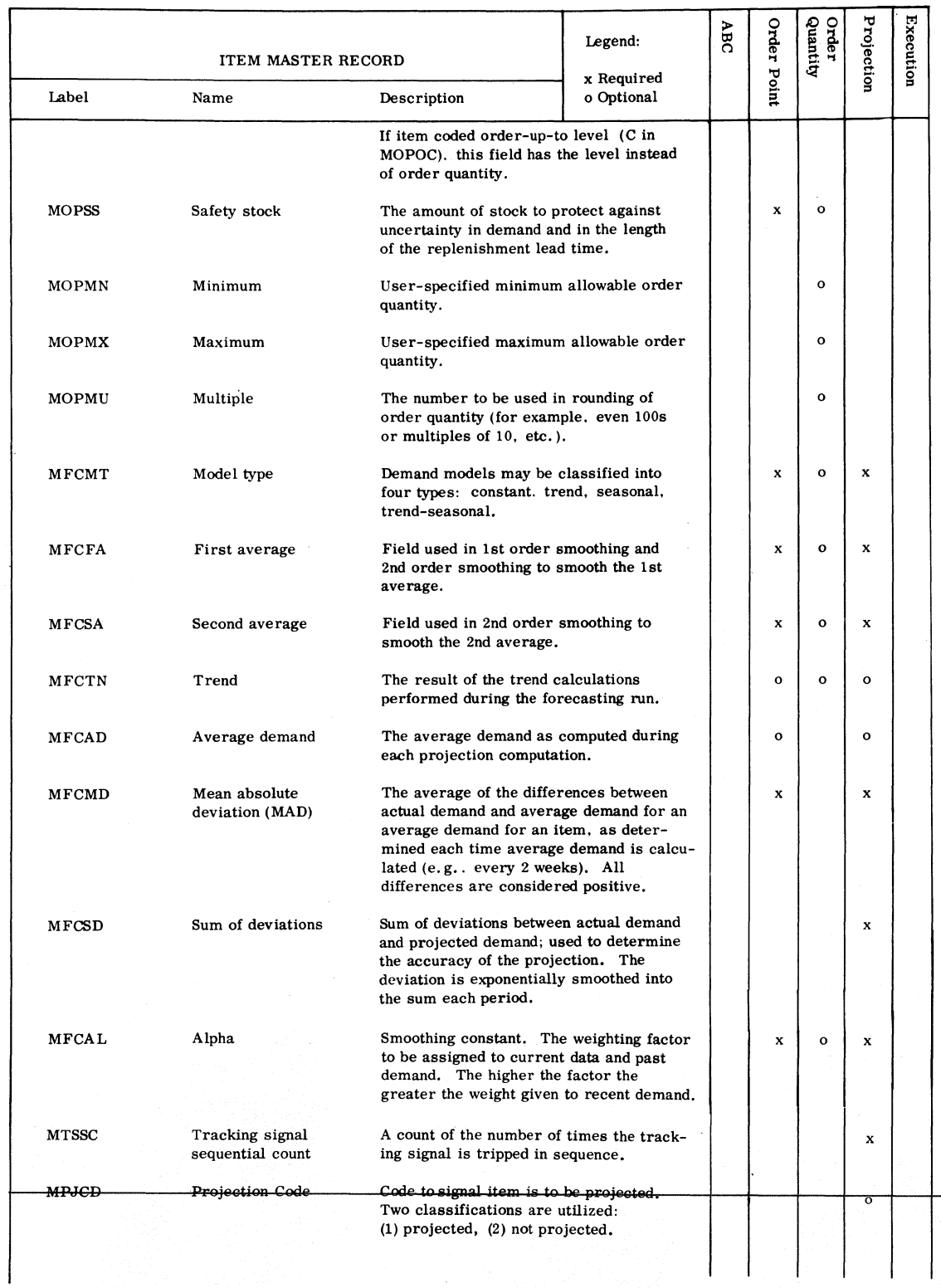

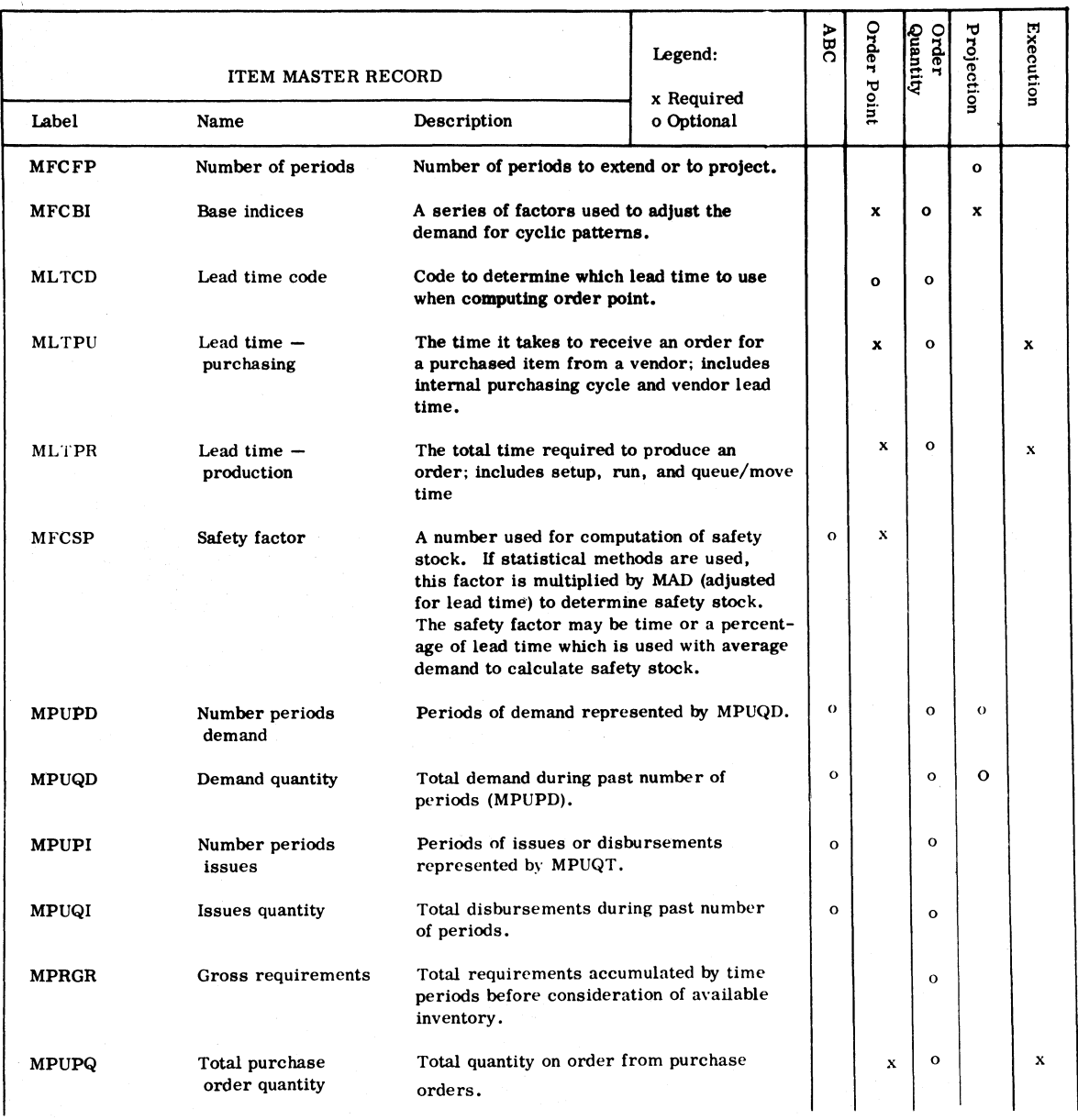

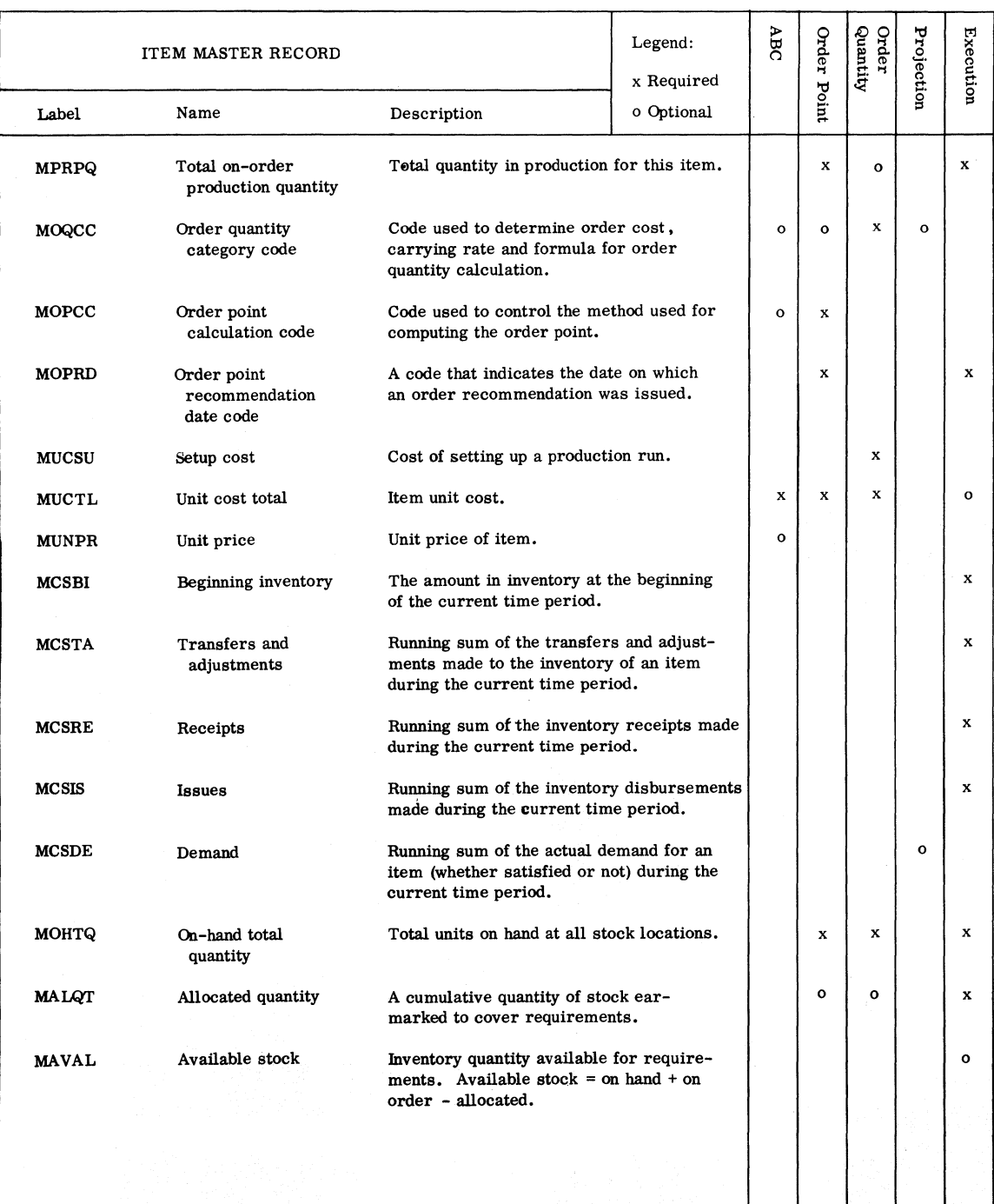

 $\overline{\phantom{a}}$ 

#### APPENDIX 2: FORMULAS

```
Item Master Fields 
MFCFA = First AverageMFCSA = Second AverageMFCMD = MADMFCSD = Sum of Deviation
 MCSDE 
Current Demand 
 MFCAD = Average DemandMFCTN = TrendMFCBI 
Base Index 
 MFCAL 
Alpha Factor
```
Horizontal Updating

First Average  $New MFCFA = O1d MFCFA + MFCAL (MCSDE - O1d MFCFA)$ Average Demand  $New MFCAD = New MFCFA$ 

Trend Updating

First Average New MFCFA =  $01d$  MFCFA + MFCAL (MCSDE -  $01d$  MFCFA) Second Average  $New MFCSA = old MFCSA' + MFCAL$  (New MFCFA - Old MFCSA) Average Demand  $New MFCAD = 2 x New MFCFA - New MFCSA$ Trend  $New MFCTN = (New MFCFA - New MFCSA)$  $(1 - MFCAL)$ MFCAL

Seasonal Updating

```
First Average 
New MFCFA = Old MFCFA + MFCAL (CDED - Old MFCFA)where: 
  Current Deseasonalized Demand or CDED = -----
  * Base index value for this time period 
Base Index 
                                            MCSDE 
                                            MFCBI* 
 New MFCBI = old MFCBI + MFCAL (CBI - old MFCBI)
  where: 
                                 MCSDE
```
Current Base Index or CBI = MCSDE Old MFCFA

Trend Seasonal Updating

First Average  $New MFCFA = Old MFCFA + MFCAL (CDED - Old MFCFA)$ where:

 $CDED = MCSDE$ MFOBI Second Average  $New MFCSA = O1d MFCSA + MFCAL (New MFCFA - O1d MFCSA)$ Average Demand

```
New MFCAD = 2 \times New MFCFA - New MFCSA
Base Index 
 New MFCBI = Old MFCRI + MFCAL (CEI - Old MFCBI) 
  where:
```

```
Current Base Index or CBI = MCSDE
                           Old MFCFA
```
MAD and Sum of Deviations Updating

```
Mean Absolute Deviation
 New MFCMD = Old MFCMD + MFCAL (CD - Old MFCMD)
  where: 
  Current Deviation or CD = MCSDE - Old MFCADand 
  Old MFCAD = Old MFCFA (for horizontal) 
  Old MFCAD = 2 Old MFCFA - Old MFCSA (for trend) 
  Current Deviation is an absolute value
```
Sum of Deviations

```
New MFCSD = Old MFCSD + MFCAL (CD - Old MFCSD)
where: 
Current deviation or CD = MCSDE - Old MFCAD 
Tracking Signal
```

```
TS = New MFCSD 
     New MFCMD
```
MAD for lead time

MAD for lead time = MFCMD (Lead time x Conversion factor)  $\beta$ where: Conversion factor is constant supplied by user that provides relationship of lead time units to projection interval time unit and Beta  $({\beta})$  is value between .5 and 1.0 and denotes the relationship between MAD and time

```
Projecting Future Time Periods
```
If horizontal, MFCTN =  $0$ 

Nonseasonal  $1$  = MFCAD + 1 MFCTN  $2$  = MFCAD + 2 MFCTN  $n = MFCAD + n MFCTN$ If horizontal, MFCTN =  $0$ ; MFCAD is projection for all periods

Seasonal  $1 =$  (MFCAD + 1 MFCTN) x MFCBI for time period 1  $2 =$  (MFCAD + 2 MFCTN) x MFCBI for time period 2 n = (MFCAD + n MFCTN) x MFCBI for time period n

# Adjustment for Change in Alpha (MFCAL)

Horizontal - No adjustment Trend - Adjust MFCFA and MFCSA

First Average

New MFCFA = 2 Old MFCFA - Old MFCSA -  $1$ -New MFCAL x MFCTN New MFCAL

Second Average

New MFCSA = 2 Old MFCFA - Old MFCSA - 2  $1$ -New MFCAL x MFCTN New MFCAL

where:

 $MFCTN =$ Old MFCAL x' MFCFA-MFCSA  $1-01d$  MFCAL

Brown R.G., Smoothing, Forecasting and Prediction of Discrete Time Series, Prentice-Hall, Englewood Cliffs, New Jersey, 1963.

Magee, John F., Production Planning and Inventory Control., McGraw-Hill, New York, 1958.

Plossl, G.W., and Wight, O.W., Production and Inventory Control, Prentice-Hall, Englewood Cliffs, New Jersey, 1967.

IBM Publications

Production Information and Control system (E20-0280)

Wholesale IMPACT - Inventory Management Program and Control Techniques (E20-8105)

Wholesale IMPACT - Advanced principles and Implementation Reference Manual (E20-0174)

System/360 Bill of Material Processor (H20-0191)

Management Operating System, Inventory Management and Materials Planning Detail (E20-0050)

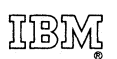

International Business Machines Corporation Data Processing Division 112 East Post Road, White Plains, N\_ **Y\_** 10601 (USA Only)

IBM World Trade Corporation 821 United Nations Plaza, New York, New York 10017 (International)